## **Primjena WordPress CMS sustava za izradu i objavu web stranica u decentraliziranoj mreži Zeronet**

**Kušen, Deni**

## **Undergraduate thesis / Završni rad**

**2016**

*Degree Grantor / Ustanova koja je dodijelila akademski / stručni stupanj:* **University North / Sveučilište Sjever**

*Permanent link / Trajna poveznica:* <https://urn.nsk.hr/urn:nbn:hr:122:908311>

*Rights / Prava:* [In copyright](http://rightsstatements.org/vocab/InC/1.0/) / [Zaštićeno autorskim pravom.](http://rightsstatements.org/vocab/InC/1.0/)

*Download date / Datum preuzimanja:* **2024-07-17**

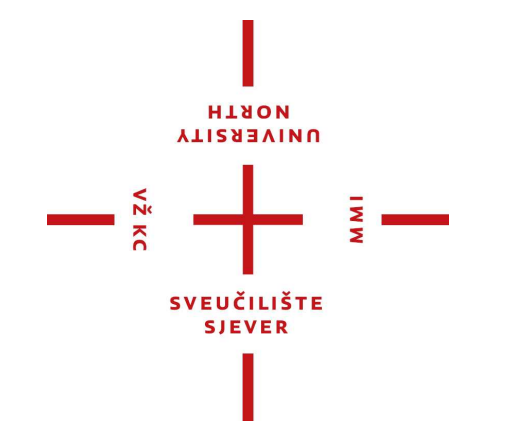

*Repository / Repozitorij:*

[University North Digital Repository](https://repozitorij.unin.hr)

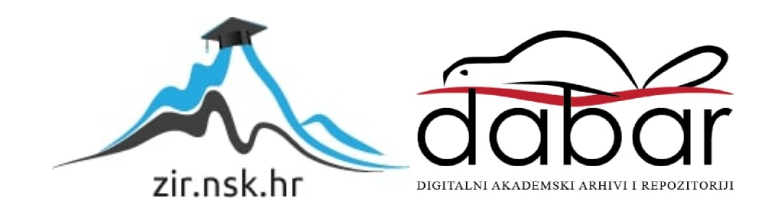

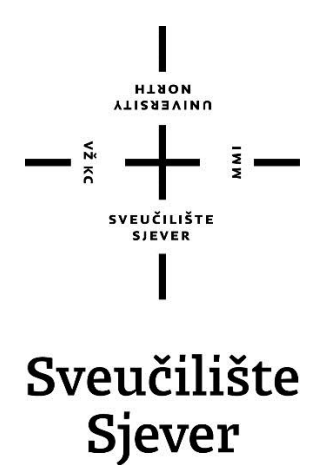

**Završni rad br. 476/MM/2016**

## **Primjena WordPress CMS sustava za izradu i objavu web stranica u decentraliziranoj mreži ZeroNet**

**Deni Kušen, 5243/601**

Varaždin, svibanj 2016. godine

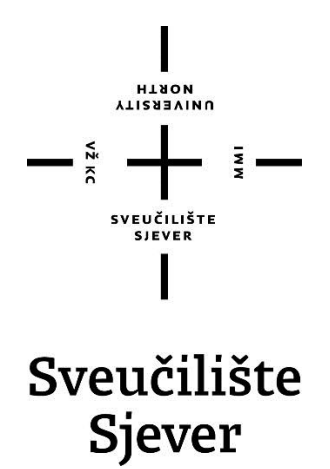

**Odjel za Multimediju, oblikovanje i primjenu**

**Završni rad br. 476/MM/2016**

## **Primjena WordPress CMS sustava za izradu i objavu web stranica u decentraliziranoj mreži ZeroNet**

**Student**

Deni Kušen, 5243/601

### **Mentor**

izv. prof. dr. sc. Mario Tomiša

Varaždin, svibanj 2016. godine

Sveučilište Sjever Sveučilišni centar Varaždin 104. brigade 3, HR-42000 Varaždin

**VITERSITY** 

## Prijava završnog rada

Definiranje teme završnog rada i povjerenstva

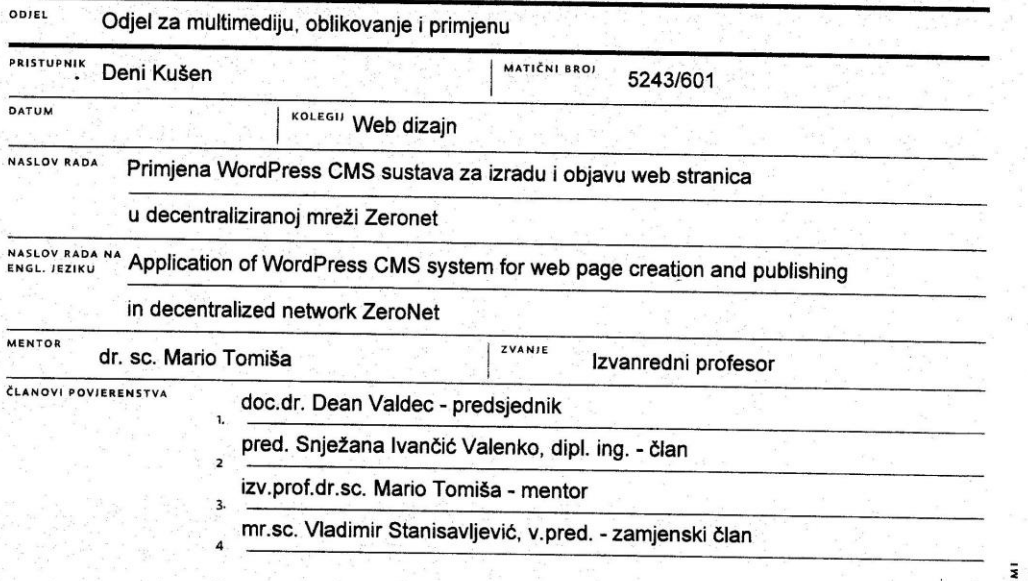

#### Zadatak završnog rada

476/MM/2016

#### $BROI$

OPIS

VŽ KC

1991. godine britanski znanstvenik Tim Berners Lee predstavlja "World Wide Web" (WWW), najpopularniju uslugu interneta. 1991. godine britanski znanstvenik Tim Berners Lee predstavlja "World Wide Web" (WWW), najpopularniju uslugu interneta.<br>Prva generacija web usluga temeljila se na jednosmjernoj komunikaciji između webmastera i posjetitelja prikazati kako se lokalno instalirana WordPress CMS platforma može koristiti kao generator statičnih HTML stranica koje se potom mogu objaviti u ZeroNet mreži.

#### U radu je potrebno:

- definirati pojmove internet i web te opisati njihov povijesni razvoj
- definirati pojam "peer-to-peer" tehnologije te objasniti njezinu ulogu u decentralizaciji web usluga
- odrediti i opisati relevantne web tehnologije potrebne za realizaciju statičnih HTML stranica<br>- odrediti i opisati relevantne web tehnologije potrebne za realizaciju statičnih HTML stranica
- 
- prikazati praktičnu realizaciju web stranica pomoću WordPress CMS sustava i njihovu objavu u ZeroNet mreži - izvesti zaključak rada s naglaskom na prednostima te nedostacima prikazane metode

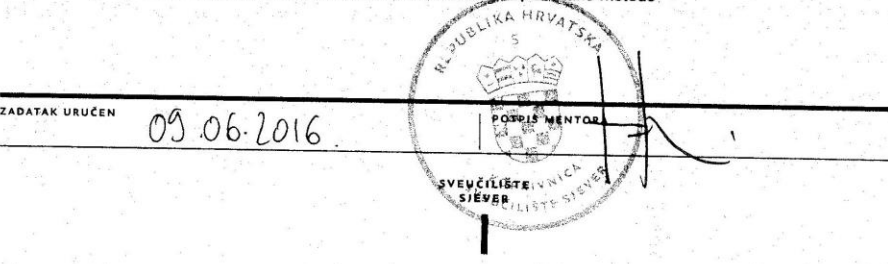

## **Predgovor**

Računalna tehnologija snažno se razvija već dugi niz godina, a s njome paralelno i web tehnologije, odnosno modeli pohrane i pretraživanja informacija u okviru globalne računalne mreže koju nazivamo internet. Web je uz e-mail jedna od najpopularnijih usluga interneta. Od svojih početaka 1990. godine do danas, web se postupno transformirao iz statičnog medija u interaktivnu multimedijsku platformu koju nazivamo web 2.0. Socijalizacija, kolaboracija i interakcija ključni su pojmovi trenutno aktualnog modela stvaranja i razmjene informacija u okviru web okruženja.

Unazad nekoliko godina, od pojave primjenjivih tehnologija za detaljnije opisivanje web sadržaja poput novog HTML5 jezika koji obiluje prikladnim semantičkim oznakama, postupno se razvija novi model weba, tzv. web 3.0. Uz semantiku, odnosno opisivanje značenja pojedinih elemenata web stranice, značajna je pojava pokreta koji promiče decentralizaciju web usluga, što je započelo pojavom decentraliziranih servisa poput platnog sustava BitCoin digitalne valute. Na temeljima novih spoznaja u području tzv. "peer-to-peer" prijenosa podataka i kriptografije stvoren je prvi funkcionalni prototip decentraliziranog weba koji se naziva ZeroNet. Velika dostupnost i visoka razina zaštite objavljenih sadržaja te nemogućnost izvršenja klasičnih hakerskih napada na centralni poslužitelj velike su prednosti novog, decentraliziranog modela razmjene podataka u web okruženju. Decentralizacija i semantika tijesno su povezani pojmovi upravo zbog rastućeg trenda umrežavanja niza raznorodnih uređaja, što će u konačnici omogućiti tzv. "internet-of-things" – mrežu uređaja koji se mogu međusobno smisleno, strojno pretraživati u decentraliziranom okruženju.

## **Sažetak**

1969. godine američko Ministarstvo obrane osniva internet pod nazivom ARPANET, mrežu koja je za cilj imala povezati računala diljem države kako bi se država eventualno mogla obraniti od nuklearnih projektila Rusije u doba Hladnog rata.[1] 1991. godine britanski znanstvenik Tim Berners Lee predstavlja World Wide Web (WWW), najpopularniju uslugu interneta. 1992. godine američki kongres donosi odluku da se web smije koristiti u komercijalne svrhe, što značajno ubrzava razvoj web tehnologija i aplikacija sljedećih godina. U periodu od 1995. do 2001. godine aktualan je tzv. "web 1.0" model koji počiva na jednosmjernoj komunikaciji između webmastera i posjetitelja web mjesta. Propašću mnogih tzv. "dot-com" tvrtki tijekom 2001. godine uviđa se potreba za novim modelom komunikacije koji bi ponovo oživio web ekonomiju. Postupno se razvija "web 2.0" model koji počiva na socijalizaciji, kolaboraciji i dvosmjernoj komunikaciji, odnosno interakciji između posjetitelja i web mjesta. Nastaju brojne moderne aplikacije poput društvenih mreža, blogova, portala te servisa za razmjenu sadržaja, čime je web postupno postao interaktivna multimedijska platforma. Spomenute promjene odnose se na principe razvoja web aplikacija, no infrastruktura i protokoli razmjene podataka nisu se mijenjali.[2,4] Web stranice pohranjene su na centralnom poslužitelju, a sadržaji se isporučuju korisnicima na zahtjev, po načelima HTTP protokola. Web mjesta u takvom okruženju ranjiva su na hakerske napade (npr. DDOS, XSS) i ograničena su hardverskim resursima poslužitelja, što utječe na brzinu izvršavanja i dostupnost sadržaja. 2008. godine započinje trend decentralizacije internet usluga. Nepoznata osoba ili grupa pod nazivom Satoshi Nakamoto javno objavljuje koncept decentralizirane valute BitCoin, bazirane na inovativnoj decentraliziranoj bazi podataka (BlockChain) te kriptografskim metodama osiguranja mreže. Na temeljima BitTorrent protokola i BitCoin tehnologije razvijen je ZeroNet. To je prva decentralizirana mreža u kojoj se web stranice razmjenjuju isključivo između korisnika, prema tzv. "peer-to-peer" principu. U takvom okruženju ne postoji centralni poslužitelj pa stoga na takvoj mreži nije moguće izvršavati aplikacije izrađene pomoću tzv. "server-side" tehnologija (npr. PHP, MySQL). ZeroNet trenutno podržava samo statične HTML stranice. Obzirom da je krajnji rezultat izvršavanja "server-side" tehnologija uvijek HTML dokument, one se mogu iskoristiti kao generatori HTML stranica za objavu u decentraliziranoj mreži. Ovaj završni rad će prikazati kako se lokalno instalirana WordPress CMS platforma može koristiti kao generator statičnih HTML stranica koje će se potom objaviti u ZeroNet mreži.[2,9,10,11]

**Ključne riječi:** internet, web, WordPress, decentralizacija, peer-to-peer, BitTorrent, Bitcoin, ZeroNet.

# **Popis korištenih kratica**

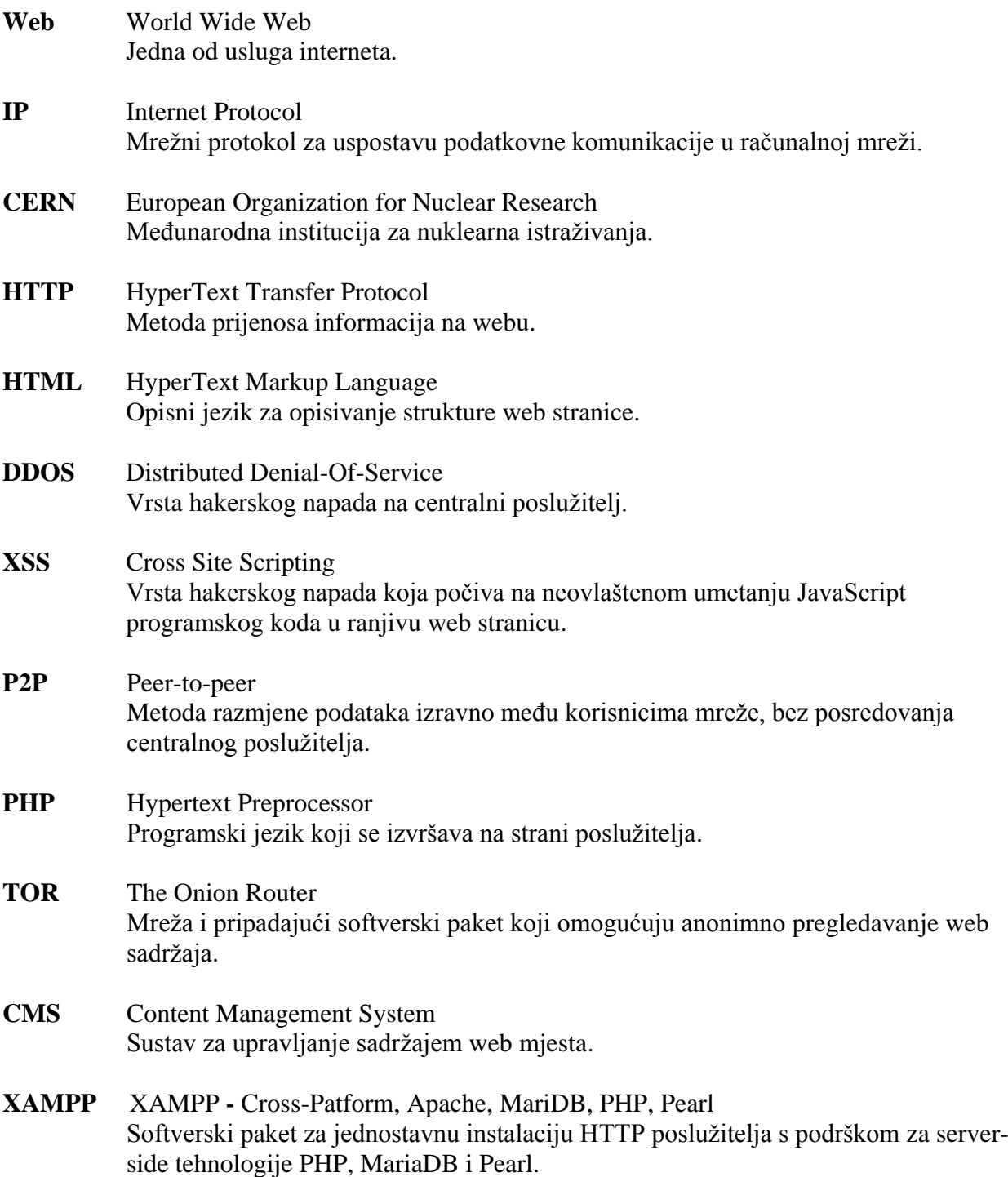

# **Sadržaj**

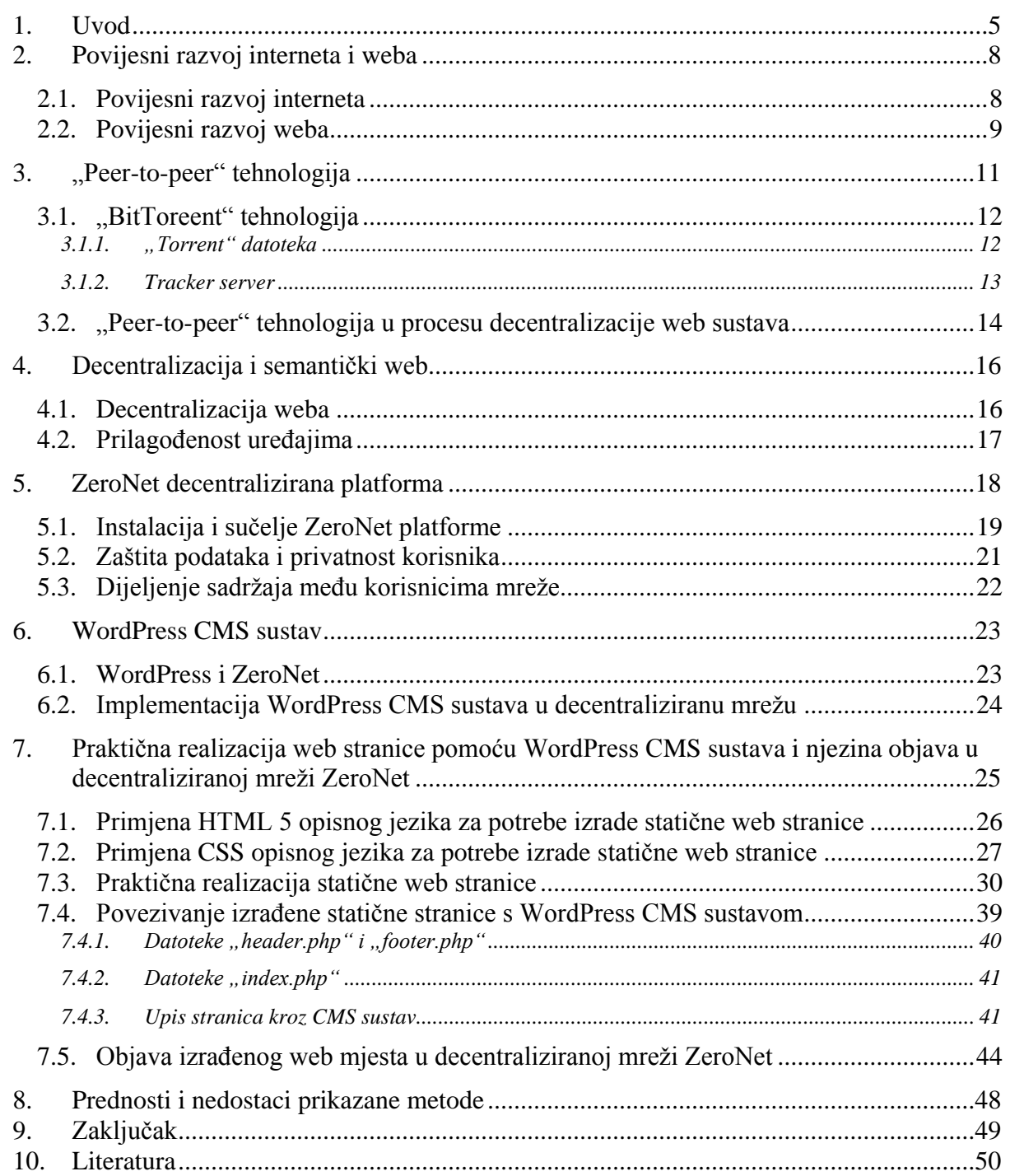

## **1. Uvod**

Web je jedna od najkorištenijih usluga interneta danas. Puni naziv pojma je World Wide Web, dok se uz skraćenicu web koriste i WWW ili W3. Uloga mu je razmjena hipertekstualnih dokumenata pomoću računalnih programa poznatijih pod nazivom preglednik (eng. Browser) ili pod drugim nazivom web preglednik. Važno je napomenuti da su internet i web dva različita pojma koji se često koriste kao sinonimi. Internet je globalna podatkovna mreža, javno dostupna, povezana s računalom putem IP protokola. Web je samo jedna od usluga koja omogućava razmjenu podataka putem svjetske računalne mreže interneta.

Razvoj weba započeo je 1990. godine s projektom kojeg su predložili CERN-ovi stručnjaci Tim Berners Lee i Robert Cailliau. 1989. godine fizičar Tim Berners Lee napisao je dokument "Information management: A proposal" u kojem opisuje razmjenu hipertekstualnih dokumenata. Do kraja godine Tim Berners Lee izradio je svu potrebnu infrastrukturu kao i alate potrebne za rad weba kao što su HyperText Transfere Protocol 0.9 (HTTP), prezentacijski jezik za izradu web stranica HyperText Markup Language, web preglednik WorldWideWeb, web server i program za HyperText Transfere Protocol, Cern httpd. 6. kolovoza 1991. Godine objavljena je prva web stranica. [1,3,4]

Značajniji razvoj weba započinje 1992. godine kada je američki kongres donio odluku da se web može koristiti u komercijalne svrhe. Do mjeseca siječanja 1993. godine diljem svijeta instalirano je pedeset web servera, a do mjeseca ožujka iste godine više od petsto. Početna zamisao o funkcioniranju weba nije se značajnije mijenjala sve do 2001. godine. Inicijalni, web 1.0 model počiva na jednosmjernoj komunikaciji webmastera i posjetitelja web mjesta. Webmaster je osoba zadužena za obnavljanje i održavanje web stranice kako bi zadržao postojeće i privukao nove posjetitelje. 1994. godine Tim Berners Lee osniva organizaciju zaduženu za razvoj i standardizaciju web tehnologija pod nazivom World Wide Web Consortium (W3C).[2,3] Razvojem weba i web tehnologija na tržištu su se pojavili mnogi proizvođači s ponudom proizvoda koji često nisu bili kompatibilni i usklađeni s ostalim tehnologijama. Tako je W3C za glavni zadatak imao postići kompatibilnost među proizvodima koji su se pojavili na tržištu. U periodu od 1995. do 2001. godine dolazi do "dot-com boom-a". Takozvane "dot-com" tvrtke se bave pružanjem usluga na webu. U navedenom periodu vrijednosti dionica "dot-com" tvrtki vrtoglavo su rasle. 2001. godine dolazi do propasti mnogih "dot-com" tvrtki nakon koje se uviđa potreba za novim modelom weba koji bi oživio web ekonomiju.[1,4]

2002. godine postupno se razvija novi model weba, "web 2.0". Web 2.0 počiva na socijalizaciji, interakciji, odnosno dvosmjernoj komunikaciji između web mjesta i posjetitelja. S razvojem weba 2.0 nastaju mnoge moderne aplikacije kao što su društvene mreže, blogovi i portali za razmjenu sadržaja na webu, čime web postaje interaktivna multimedijska platforma. Web stranice postaju prilagođene mobilnim uređajima te se počinje primjenjivati princip izrade web stranice "mobile first". Glavno načelo je izrada web stranice u potpunosti prilagođena pregledu na pametnom telefonu ili nekom drugom uređaju, dok se iz osnovne verzije web stranice prilagođene pametnim telefonima izrađuje web stranica namijenjena pretraživanju na računalima. Gotovo većina društvenih mreža kao što su Facebook, Twitter, Pinterest ili neki od servisa kao što su Gmail ili Youtube, počivaju upravo na principu "mobile first". Kroz web 2.0 provlači se jedan veoma važan pojam, a to je korisničko iskustvo. Pozicija web stranice na web pretraživačima, kao i sam razlog postojanja web stranice u smislu marketinga ovisi o stečenom korisničkom iskustvu. Moderna, kvalitetna i funkcionalna web stranica ostavit će pozitivno korisničko iskustvo, čime će zadržati postojećeg posjetitelja i privući nove. Iako su se navedene promjene dogodile u razvoju web aplikacija, infrastruktura i protokoli ostali su isti i nepromijenieni.

Web mjesta u takvim okruženima osjetljiva su na hakerske napade. Primjer takvih napada je DDOS i XSS. Server na kojem se nalazi postojeća web stranica posjeduje uvijek jedinstvenu IP adresu. Distributed Denial-Of-Service ili DDOS hakerski napad je napad na takav web server koji često sadrži više različitih web domena. Cilj napada je onesposobiti mogućnost isporuke web stranica posjetiteljima web mjesta. Drugi tip napada je XSS ili Cross Site Scripting. XSS napad je napad u kojemu "napadač" umeće određene kôdove koji mogu utjecati na računala posjetitelja web mjesta. Poslužitelji web servera često koriste jedan web server za mnogo web stranica i rijetko ih mijenjaju. Zbog preopterećenja servera često se javlja problem rada samog servera što dovodi do problema isporuke, odnosno učitavanja web stranice i dostupnosti sadržaja. Kako bi maksimalno iskoristili memorijski prostor na serveru, pružatelji memorijskog prostora na web serverima nude različite veličine "paketnih" prostora po različitim cijenama, što može utjecati na web stranice koje je potrebno plasirati na server. Paketni prostor na centralnom poslužitelju je naziv za kapacitet memorijske veličine koju korisnik zakupljuje na web serveru. Većim opterećenjem kapaciteta poslužitelja, proporcionalno raste vrijeme isporuke web sadržaja krajnjim korisnicima.[5,6]

2008. godine započinje trend decentralizacije weba, koja postupno razvija novu generaciju weba, web 3.0. Među ostalim, ideju je prihvatio i sam izumitelj weba Tim Berners Lee. Ideja decentralizacije weba počiva na decentraliziranoj bazi podataka "BlockChain" te kriptografskim metodama osiguravanja mreže. Satoshi Nakamoto je nepoznata osoba ili grupa ljudi koji su 2008. godine predstavili BitCoin, sustav za on-line plaćanje te ga izdali 2009. godine kao besplatni računalni program (eng. Open-source software) kojim se obavlja plaćanje neposredno između dva računa "peer-to-peer" (skraćeno p2p) metodom. [7,8,9]

Na temelju BitTorrent protokola i BitCoin tehnologija razvija se prva decentralizirana mreža ZeroNet. Web stranice u ZeroNet mreži razmjenjuju se isključivo između korisnika, odnosno po "peer-to-peer" principu. Nova tehnologija web 3.0 zaobilazi centralni poslužitelj, odnosno web server te samim time nije moguće izvršavati aplikacije izrađene pomoću "server-side" tehnologija.[11] Server side tehnologije su PHP i MySQL, koje omogućavaju vezu između korisnika i centralnog poslužitelja, servera. MySQL je besplatni računalni program, odnosno baza podataka bazirana na relacijama, prvi puta objavljena 23. svibnja 1995. godine. Hypertext Preprocessor ili skraćeno PHP je skriptni programski jezik za dinamičko generiranje HTML kôda, koji omogućava komunikaciju posjetitelja i web servera. Primjerice, gotovo sve društvene mreže, danas najposjećenije web stranice, počivaju na ovim tehnologijama, iako najveća društvena mreža "Facebook" od 2013. godine razvija tehnologiju "ReactJS" kojom bi se u budućnosti mogla zaobići "server-side" tehnologija. ReactJS je inačica javascript jezika koja ne koristi postojeću tehnologiju servera za dinamičnost web stranice, već će koristiti svoju bazu podataka. S obzirom da ZeroNet ne koristi bazu podataka, jer je njegova uloga razmjena web stranica isključivo između korisnika, trenutno se mogu podržati samo statične HTML stranice. Kroz rad biti će detaljno opisana decentralizacija web stranica, web 3.0, usporedba klasičnog i P2P weba, biti će opisan WordPress kao jedna od danas najkorištenijih CMS platformi, primjena WordPress CMS sustav za objavu web stranica u decentraliziranoj mreži, kao i praktična realizacija projekta kojem je zadaća prikazati spoj, odnosno pretvorbu dinamičnih stranica u statične HTML stranicu prikladne za objavu u decentraliziranoj mreži Zeronet.

## **2. Povijesni razvoj interneta i weba**

Internet i web dva su različita pojma koja se zbog nepoznavanja terminologije često koriste kao sinonimi. "internet je mreža elektroničkih puteva koji se križaju oko planete – više kao hiper informatičke autoceste. Web je samo jedna od mnogih usluga koje koriste ovu mrežu, upravo kao što mnoga različita vozila koriste prometnice." – J. Gillies, R. Cailliau [1]. Dakle, internet je javno dostupna globalna mreža koja se koristi za prijenos podataka a računala su povezana u računalnu mrežu pomoću IP protokola.Web je najpopularnija usluga mreže, uz koju su ostale usluge razgovor ili čavrljanje (eng. chat), elektronička pošta, prijenos podataka i Usenet. Najbolji pokazatelj različitosti pojmova internet i web je pojam "Deep web" ili "Dark web". "Površinski web" je web koji većina ljudi koristi, lako je dostupan putem bilo kojeg pretraživača, koji indeksira web stranice i na taj ih način povezuje. Duboki web, prema istraživanju iz 2004. godine, 400 do 550 puta je veći od površinskog weba, a se sastoji od ne indeksiranih web stranica i pristupa mu se pomoću raznih računalnih programa koji omogućuju anonimno pregledavanje sadržaja.[12] Primjer jednog od takvih je program "Tor" kojemu je zadaća kriptirati sadržaj i maskirati IP adresu posjetitelja. Isti se sustav koristi i u novoj decentraliziranoj mreži ZeroNet kako bi se zaštitio sadržaj web stranice od hakerskih napada i neovlaštenih promjena.<sup>[14]</sup>

#### **2.1. Povijesni razvoj interneta**

Sjedinjene Američke Države 31.siječnja 1958. godine lansirale su "Explorer I", svoj prvi satelit koji je promijenio tok razmišljanja američkih znanstvenika. Lansiranje satelita bio je odgovor Sovjetskom Savezu koji je svoj prvi satelit lansirao samo nekoliko mjeseci ranije, točnije 04.listopada 1957. godine, pod nazivom "Sputnik I". Tadašnji američki predsjednik DD Eisenhower obećao je kako će Amerika uvijek biti naprednija u odnosu na Sovjete. Upravo lansiranje prvih satelita smatra se događajem koji će pokrenuti istraživanja i razvoj interneta, kasnije i weba kao jedne od najkorištenijih usluga mreže. Lansiranje prvih satelita dogodilo se deset godina nakon samog početka "Hladnog rata" te se počelo strahovati kako će razvoj tehnologija dovesti i do uporabe teškog naoružanja za masovno uništenje. Iz tog je razloga, američka vlada počela s osnivanjem centralne organizacije pod nazivom "Advanced Research Projects Agency" ili skraćeno "ARPA". "ARPA" je organizacija koja je radila pod Ministarstvom obrane Sjedinjenih Američkih Država, a uloga joj je bila razviti sustav za rano otkrivanje opasnosti od nuklearnih napada i osigurati stalnu vezu između zapovjedničkih lokacija diljem SAD-a. 1962. godine J.C.R.Licklider, znanstvenik koji je radio na Sveučilištu Massachusetts Institute of Technology (MIT), a sudjelovao je i u projektu organizacije "ARPA",

predlaže mrežu računala koja bi vršila međusobnu komunikaciju po nazivom "galactic network". 1969. godine u pogon je puštena mreža pod nazivom "ARPANET". Prva poruka koja je poslana putem ove mreže bila je poruka "LOGIN" s računala Sveučilišta u Kaliforniji (UCLA), na računalo Sveučilišta Stanford. Od poslane poruke primljen je samo dio poruke "LO", nakon čega se mreža srušila. ARPANet se postupno razvijao i širio te mu se 1971. godine pridružuje ALOHANet sa Sveučilišta Hawaii, a dvije godine kasnije 1973. godine se pridružuju i mreže iz Londona i Norveške. Masovnija integracija dovodi do problema komunikacije spojenih mreža, koji 1979. godine rješava znanstvenik Vinton Cerf, koji je prvo uveo TCP protokol iz koje se kasnije razvio protokol koji se i danas koristi, IP protokol. Mreža se koristila isključivo u vojne svrhe sve od osamdesetih godina dvadesetog stoljeća, kada su mrežu počeli koristiti znanstvenici za razmjenu datoteka i podataka. 1992. godine kongres SAD-a dopustio korištenje mreže i u komercijalne svrhe.[1,2]

### **2.2. Povijesni razvoj weba**

Razvoj weba započeo je britanski znanstvenik Tim Berners Lee, koji je 1989. Tim Barners Lee radio je u Institutu za nuklearna istraživanja CERN u Švicarskoj kao fizičar. 1989. godine napisao je dokument "Information management: A proposal" u kojem opisuje razmjenu hipertekstualnih dokumenata. Početkom 1990. godine odobren mu je projekt te tim počinje razvoj weba.[1,2,4] Do kraja iste godine projekt je bio završen. Rezultat rada bio je HTTP protokol, HTML jezik, prvi web server koji je instaliran u CERN-u i prvi web preglednik WorldWideWeb. 06.kolovoza 1991. godine prva web stranica postavljena je on-line. Grupa studenata na Sveučilištu Illinois stvara noviju i sofisticiraniju verziju web preglednika "Mosaic" 1992. godine. Iste godine američki kongres donosi odluku da se mreža internet smije koristiti u komercijalne svrhe što je dovelo do naglog razvoja weba. Infrastruktura se naglo počela razvijati. Tako je do mjeseca siječanja 1993. godine diljem svijeta instalirano pedeset web servera, a do mjeseca ožujka iste godine više od petsto.

1994. godine osnivač weba Tim Berners Lee pokrenuo je organizaciju zaduženu za razvoj i standardizaciju pod nazivom World Wide Web Consortium ili skraćeno W3C. Osnovna zadaća organizacije u samom početku bila je uskladiti standarde različitih proizvođača alata i računalnih programa.[3] Nagli razvoj weba otvorio je novo tržište u kojemu su brzo niknule tvrtke koje su proizvodile računalne programe i pružale razne usluge na području informatičkih tehnologija, međutim iako se proizvod koristio u istu svrhu proizvodi su se uvelike razlikovali te nije postojala garancija da će podjednako raditi i omogućavati korisniku lakše pretraživanje weba.

U periodu od 1994. godine do 2000. godine nastaju mnoge značajne web tehnologije koje se nalaze u primjeni i danas. Naravno, s vremenom su se razvijale i nastajale nove inačice web tehnologija. 1995. godine nastaju pretraživači Opera i Internet Explorer. Internet Explorer jedan od najkorištenijih pretraživača. Kao zadani pretraživač postavljen je na jednom od najjačih proizvođača operativnih sustava za računala, Windows. Iako postoje mnoge inačice ovog pretraživača, s razvojem Google Chrome-a i Mozille Firefox, Internet Exploreru znatno opada broj korisnika, dok se Opera i danas masovno koristi. Iste godine izašla su i dva programska jezika koji se i danas masovno koriste a to su JavaScript i PHP. 1996. godine izlaze

Cascading Style Sheets (css) i Flash, 1998. godine ActionScript a 1999. godine AJAX. U periodu od 1995. godine do 2000. godine dolazi do "dot-com boom-a". Dot-com tvrtke su tvrtke koje su se bavile proizvodnjom i pružanjem usluga na webu. 2001. godine dolazi do kraha i propasti mnogih dot-com tvrtki, a do tada korištena inačica weba, web 1.0 zamijenjena je novim webom, web 2.0.[2,4]

Web 2.0 počiva na socijalizaciji, interakciji i dvosmjernoj komunikaciji između posjetitelja i web mjesta. "Novi" web omogućio je korisnicima korištenje i kreiranje web sadržaja. S webom 2.0 počinju se razvijati društvene mreže, blogovi i portali za razmjenu sadržaja čime web postaje multimedijska platforma. Kroz razvoj weba 2.0 razvijaju se i web tehnologije i alati za kreiranje web stranica. Tako je organizacija W3C 2014. godine posljednju i trenutno aktivnu inačicu HTML-a, HTML5 koja omogućava veću primjenu multimedijalnih sadržaja na web stranica, gradnju jednostavnije i kvalitetnije strukture kôda te je podržan na kros-platformama mobilnih aplikacija. Osim za izradu web stranica HTML5 postao je pogodan i za izradu raznih aplikacija za pametne telefone, tablete i ostale uređaje. CSS3 je posljednja verzija Cascading Style Sheets jezika, čiji je razvoj započeo 1999. godine. Za razliku od ostalih jezika CSS3 je podijeljen na niz neovisnih modula koji se postepeno razvijaju i objavljuju pod znakom W3C organizacije. Od lipnja 2012. godine objavljeno je više od 50 različitih modula. Iako se nadovezuju iz CSS-a 2, svi novo objavljeni moduli su renovirani i prilagođeniji novim web tehnologijama. Svi moduli se dijele šest osnovnih modula, a to su: "Selectors, Box models, Backgrounds and borders, Text effects, Animations i User interface".

Količina sadržaja koja se objavljuje na dnevnoj bazi dovodi do problema pretraživanja sadržaja te se postupno uvodi sustav pretraživanja weba kao baze podataka. Web tražilice na zahtjev pronalaze tražene riječi, ali ne razumiju njihove odnose ili značenje traženih riječi. Upravo količina podataka koja se objavljuje dovodi do nove generacije weba koja polako započinje s primjenom.

Web 3.0 ili semantički web zamišljen je kao rješenje prethodno navedenog problema. Semantički web ili web 3.0 bazira se na umjetnoj inteligenciji. U novoj inačici weba, zaobilazi se standardan postupak pretraživanja i isporuke web stranica u kojem posjetitelj na zahtjev s određenog servera na kojem se nalazi željena web stranica dobiva sadržaj.

## **3. "Peer-to-peer" tehnologija**

Peer-to-peer ili skraćeno P2P je već postojeća arhitektura umreženosti računala na kojoj se bazira budućnost weba, odnosno novi semantički web ili drugim nazivom web 3.0. Umreženost računala u peer-to-peer mreži zaobilazi trenutnu arhitekturu u kojoj se korisnik za pristup web stranici obraća serveru sa zahtjevom za isporuku.

Kako bi korisnik pristupio nekom sadržaju u webu 2.0, zahtjev za sadržajem šalje serveru koji je isporučitelj određenog sadržaja. Serveru se pristupa putem URL (Uniform Resource Locator) adrese. URL adresa govori korisniku kojim putem može doći do željenog sadržaja ili datoteke, stoga, u ovom slučaju se radi o pristupanju korisnika nekoj od adresa kako bi mogao otvoriti ili preuzeti željeni sadržaj. Takva arhitektura naziva se server – klijent (server-client) modelom u kojem se nalazi jedan server na kojem se nalazi spremljeni sadržaj i mnogo klijenata, odnosno korisnika koji pristupaju tom sadržaju. Postoji nekoliko problema koji mogu ozbiljno narušiti ovakav sustav. Neki od njih su: preopterećenje poslužitelja, hakerski napada na poslužitelj, vrijeme isporuke sadržaja klijentu, prostor na poslužitelju, tehnički kvar na poslužitelju i slično. Ukoliko se dogodi ozbiljniji kvar na poslužitelju, može doći i do gubljenja podataka koji se nalaze na poslužitelju te će samim time podaci biti trajno izbrisani i više neće biti dostupni korisnicima.[7,8,10]

Peer-to-peer arhitektura se temelji na međusobnoj povezanosti računala u mreži interneta putem koje se datoteke razmjenjuju između korisnika, zaobilazeći centralni poslužitelj. Omogućava bržu i sigurniju razmjenu sadržaja, štiti sadržaj od zlouporabe i nedozvoljene promjene sadržaja. Jednom kada je sadržaj preuzet moguće mu je pristupite bez uspostave veze računala na internet. Korisnik koji je preuzeo sadržaj trenutno postaje i pružatelj sadržaja, tako da sve dok sadržaj postoji na jednom računali nije obrisan ili izgubljen. Upravo na ovom principu počiva budućnost weba, odnosno semantički web ili web 3.0.

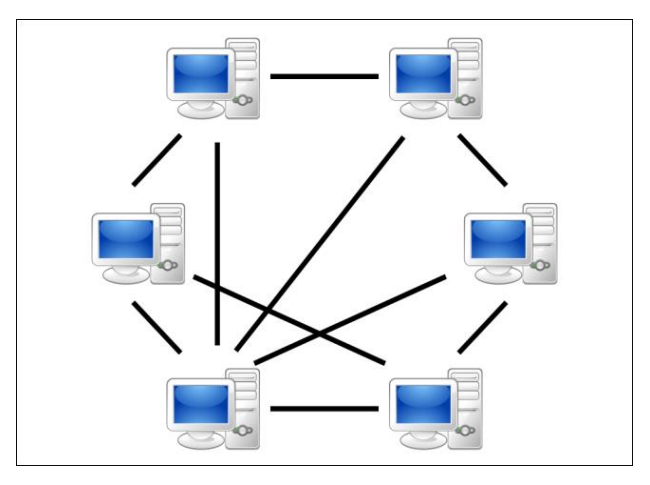

<span id="page-17-0"></span>*Slika 3.1 Prikaz P2P umreženosti računala [21]*

## **3.1. "BitToreent" tehnologija**

BitTorrent je komunikacijski protokol koji se koristi pri razmijeni sadržaja u peer-to-peer mreži. Protokol je osmislio, dizajnirao i izradio programer Bram Cohem, a prvo izdanje bilo je 02.srpnja 2001. godine. Primjenom BitTorrent protokola uspostavlja se veza između nekoliko računala koja posjeduju odrađeni sadržaj te time zamjenjuju server ili centralni poslužitelj, čime se osigurava manje opterećenje internet mreže i ubrzava vrijeme preuzimanja sadržaja.

BitTorrent je mreža koju čine klijenti (eng. clients) ili pod drugim nazivom "peers". Sadržaj se dijeli na pet dijelova, indeksiranih po standardnom računalnom sustavu od 0 do 4. Klijent koji objavljuje sadržaj posjeduje sadržaj koji je potpun u svih pet dijelova. Klijent koji preuzima sadržaj ne mora nužno preuzeti sve objavljene dijelove, već postoji mogućnost da preuzme samo neke. Kada se u mrežu uključi jedan od korisnika, kako bi preuzeo sadržaj, tada isti sadržaj ne preuzima od jednog klijenta nego od nekoliko klijenata istovremeno što rezultira smanjenjem opterećenja mreže u pojedinoj regiji i ubrzava proces preuzimanja. Po završetku preuzimanja određenog sadržaja, svi dijelovi preuzetog sadržaja formiraju se po indeksima (0,1,2,3,4) i tvore cjelinu sadržaja koji je spreman za uporabu. S obzirom da se pri ovakvom načinu preuzimanja samo preuzimanje sadržaja ne odvija samo s jednog poslužitelja nego više njih s različitih geografskih područja, govori se o decentraliziranoj mreži. Decentralizacija je jedan od važnih pojmova u semantičkom webu, a ista omogućava nesmetano dijeljenje sadržaja i odgovara na fizičke napade na infrastrukturu ili na hakerske napade.[7,8,9,10]

### **3.1.1. "Torrent" datoteka**

Torrent sadržaj ne pretražuje se putem URL adrese, kao što je to primjer kod server – klijent arhitekture, već se sadržaj koji se dijeli putem torrenta razlama na dijelovi koji se kriptiraju svaki zasebno i dostupan je od više poslužitelja, odnosno klijenata.

<span id="page-18-0"></span>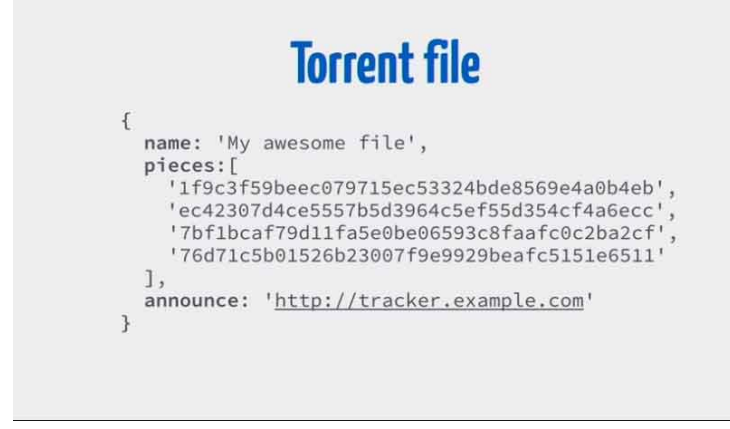

*Slika 3.2 Prikaz datoteke za preuzimanje u sustavu Torrent [10]*

Iz priloženog vidljivo je da jedna datoteka torrenta, odnosno jedan sadržaj sastoji se od imena, liste dijelova sadržaja i djelitelja datoteke odnosna sadržaja. Ime datoteke nosi ključne riječi naziva sadržaja pomoću kojeg je računalu lakše prepoznati sadržaj i uskladiti ga s ostalim dijelovima istog sadržaja. Kao što je već rečeno, sadržaj se dijeli na više cjelina, pri čemu se svaka cjelina kriptira zasebno. Tako se u listi sadržaja, u ovom primjeru, nalaze četiri oznake za sadržaj koje su posebno kriptirane, što omogućava dijeljenje sadržaja na više poslužitelja. Kada jedan od klijenata podnese zahtjev za preuzimanje ove datoteke, sadržaj će mu biti isporučen od više poslužitelja, pri čemu će mu svaki poslužitelj izdati jedan dio datoteke. Time će se postići veća brzina preuzimanja sadržaja i ukoliko se dogodi pad mreže pri nekom od poslužitelja, na njegovo mjesto će preuzeti drugi poslužitelj koji posjeduje dio datoteke koju je potrebno preuzeti. Posljednje polje u torrent datoteci je oznaka djelitelja datoteke. U ovom primjeru to je ["http://tracker.example.com"](http://tracker.example.com/). Djelitelja datoteke pronalazimo putem tražilice i pristupamo mu putem servera. Kada klijent pristupi djelitelju, djelitelj ga usmjerava na poslužitelje koji posjeduju željeni sadrža. Posljednji dodatak torrent datoteci je oznaka cjelokupne datoteke, a označava se kao "Info Hash". Info Hash je kriptirani kod koji označava sadržaj kao cjelinu.[10]

#### **3.1.2. Tracker server**

"Tracker server", odnosno centralni poslužitelj koji posjeduje podatke djelitelja, odnosno imatelja sadržaja sastoji se od datoteka koje isporučuje korisniku kako bi korisnik mogao djelitelju poslati zahtjev za preuzimanje sadržaja. Datoteka se sastoji od gore navedenog "Info Hash" kôda koji označava sadržaj, a u polje istog spremljeni su svi klijenti koji su ranije preuzeli sadržaj ili dio sadržaja i klijenti koji su tražili određeni sadržaj.

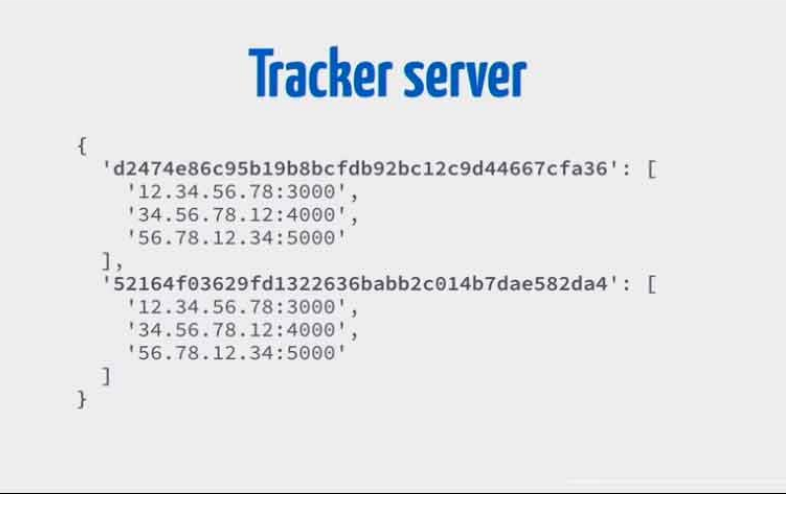

<span id="page-19-0"></span>*Slika 3.3 Prikaz datoteke s "Tracker server" poslužitelja [10]*

## **3.2. "Peer-to-peer" tehnologija u procesu decentralizacije web sustava**

Peer-to-peer arhitektura umreženosti računala omogućava decentralizaciju weba. Decentralizacija je pojam na kojem se temelji budućnost weba, odnosno daljnja izrada semantičkog weba. Pri decentralizaciji izbjegla bi se standardna procedura komunikacije, odnosno veza server – klijent, već se komunikacija vrši između klijenata međusobno. Preteča decentralizacije weba je upravo peer-to-peer arhitektura umreženosti računala i BitTorrent sustav dijeljenja sadržaja. U decentraliziranoj mreži prestaje se koristiti standardna IP adresa poslužitelja, kao što je to slučaj i u peer-to-peer arhitekturi. Umjesto IP adrese korisnika koristi se nova kriptirana adresa sadržaja koji se dijeli. Kriptirana adresa sadržaja i korisnika štiti sadržaj od hakerskih napada i nedozvoljene izmjene sadržaja, kao i pristup računalu korisnika, dok decentralizacija osigurava postojanost web stranice i sadržaja, brži i sigurnije dijeljenje te mogućnost rada aplikacije bez uspostavljene internet veze, u tzv. "offline" modu rada.

ZeroNet mreža je prva potpuno funkcionalna decentralizirana platforma koja koristi Bitcoin kriptografiju i BitTorrent mrežu. Glavna zadaća ZeroNet platforme je omogućiti dijeljenje web stranica po BitTorrent protokolu, pri čemu će svaki vlasnik web stranice ostati anoniman, a kombinacijom BiTorrent protokola i web korisničkog sučelja osigurat će iznimno korisničko iskustvo. Bitcoin je "digitalna imovina" i sustav plaćanja koji je osmislio Satoshi Nakamoto 2008. godine, a 2009. godine pušten je u optjecaj. Satoshi Nakamoto je nepoznata osoba ili radna skupina koja je razvila BitCoin tehnologiju. Bitcoin se temelji na kompleksnom algoritmu, a plaćanja se odvijaju na bazi peer-to-peer, pri čemu se ne koriste administrativne osobe ili središnje institucije. U ZeroNet platformi moguće je objavljivati statične ili dinamične web stranice, pri čemu posjetitelji mogu sami odlučiti hoće li web stranicu zadržati i omogućiti daljnje dijeljenje ili će je obrisati sa svog računala. Web stranice se preuzimaju i dijele po principu BitTorrent-a, tako da web stranica koja je jednom preuzeta i spremljena na računalo može se pokrenuti bez pristupa internet vezi. Ova platforma temelji se na otvorenoj, besplatnoj i necenzuriranoj komunikaciji, a nastavak je na samu izvornu ideju nastanka interneta. Sve dok jedan klijent posjeduje određenu web stranicu ona je zaštićena od brisanja. Decentralizacija je omogućila stalno postojanje ZeroNet platforme te ju je nemoguće srušiti. Uporabom BitTorrent tehnologijom razmjene sadržaja omogućena je brža razmjena podataka u odnosu na sustav server – klijent. Jednom kada je stranica preuzeta moguće joj je pristupiti bez internetske veze jer se ista pokreće lokalno, odnosno s memorije samog računala. Sadržaj web stranice kriptiran je po principu Bitcoina, što omogućava promjenu sadržaja samo autoru web stranice koji posjeduje "ključ". Iako je moguće objaviti i dinamične web stranice, ZeroNet mreža ne podržava PHP i

MySQL bazu podataka, tako da je dinamične stranice prethodno prevesti u statične HTML dokumente o čemu će se govoriti u kasnijim poglavljima.[7,8,9,10,11]

## **4. Decentralizacija i semantički web**

Semantički web ili web 3.0, nastavak je na prethodnu inačicu weba, web 2.0. Zbog vrlo velike količine sadržaja koji se objavljuje posljednjih godina, dolazi do preopterećenja sustava weba, što dovodi do problema prepoznavanja ključnih riječi u web tražilicama. Trenutno, web tražilice su konfigurirane tako da mogu prepoznati ključne riječi za pojmove koje korisnik unosi, ali ne mogu prepoznati veze i njihova značenja. Server – klijent arhitektura postaje preopterećena mnogim sadržajem koji se objavljuje, osim čega je podložna hakerskim napadima i sve dužim periodom predavanja web sadržaja. Upravo iz tih razloga dolazi do nove inačice weba, koja će biti decentralizirana, sigurnija za korisnika, brža i otporna na fizičke i hakerske napade. Osnovna ideja weba 3.0 je personalizacija pretraživača zasnovana na umjetnoj inteligenciji. Pod time se smatra da se u pretraživač neće unositi ključne riječi ili pojmovi,već će se unositi rečenice kao u komunikaciji između osoba, nakon čega će web tražilica analizirati zahtjev i isporučiti klijentu željeno. Osim toga, više pažnje se usmjerava na zaštitu podataka korisnika, što omogućava kriptiranje po načelu Bitcoin sustava, personalizacija web tražilica što podrazumijeva prilagođenost tražilica zahtjevima klijenata, odnosno, sadržaj koji se češće pretražuje biti će više pozicioniran na tražilici klijenta svakog zasebno. Web 3.0 prilagođava se svim uređajima koji će ga koristiti, osim standardnih kao što su računala, pametni telefoni i tableti, tu su i sustavi pametnih kuća i pametnih automobila, uređaji kao što su pametne naočale i slični. Jedan od preduvjeta za kvalitetno korištenje weba 3.0 i za iskorištenje punog njegovog potencijala potrebna je i decentralizacija weba.

### **4.1. Decentralizacija weba**

Decentralizacija weba je nova arhitektura koja ne koristi standardnu server – klijent arhitekturu. Standardna arhitektura sastoji se od dvije strane, s jedne se nalazi server ili centralni poslužitelj web stranica, dok se s druge strane nalazi klijent, odnosno pristupnik web sadržaju. U ovoj arhitekturi osnovno načelo je da klijent putem URL adrese dolazi do prostora na kojem je spremljen neki web sadržaj. Taj se prostor nalazi na centralno poslužitelju. Pristupom korisnik podnosi zahtjev za izdavanjem određenog web sadržaja, nakon čega poslužitelj odgovara i ispostavlja traženi sadržaj. Bilo koji korisnik koji želi pristupiti istom sadržaju pristupa putem iste URL adrese jednom poslužitelju, tako da postoji mogućnost da u jednom trenutku velik broj klijenata pristupa jednom poslužitelju s više različitih lokacija. U takvim se slučajevima poslužitelj izlaže velikom podatkovnom naporu zbog čega dolazi do smanjenja brzine isporuke sadržaja čime se produljuje vrijeme isporuke. U ekstremnim slučajevima može doći i do pada sustav poslužitelja. S obzirom da centralni poslužitelj uvijek koristi istu IP adresu kako bi mu se

moglo pristupiti, postaje laka meta za hakerske napade. Hakerski napad je napad pri kojem napadač "haker" pristupa web sadržaju koji je spremljen na poslužitelju te nedozvoljeno manipulira istim. Ovisno o vrsti napada napadač ima za cilj promijeniti sadržaj ili onemogućiti rad poslužitelja. Isto tako poslužitelji su osjetljivi na fizičke napade zbog čega može doći do prestanka rada poslužitelja i gubljenja svih datoteka koje se nalaze spremljene.

Decentralizacija je napuštanje klasične server – klijent arhitekture i primjena peer-to-peer, odnosno klijent - klijent arhitekture. Peer-to-peer arhitektura omogućuje komunikaciju i dijeljenje sadržaja između dva računala bez uspostave veze sa centralnim poslužiteljem. Decentralizacija omogućava bržu i jednostavniju razmjenu datoteka između korisnika, osigurava zaštitu web sadržaja, zadržava anonimnost vlasnika web sadržaja, stvara otpornost na hakerske i fizičke napade te omogućava pristup sadržaju bez obzira na prisutnost internetske veze. Osnova decentralizacije je već ranije opisana BitTorrent mreža, odnosno protokol kojim se razmjenjuje sadržaj. Za razliku od prijašnje server – klijent arhitekture, ova omogućava znatno brži prijenos mnogo većih datoteka sadržaja. Primjer tome je preuzimanje distribucije Linux OS-a. Decentralizirani web je nemoguće ugasiti zato što je kopija sadržaja prisutna na nizu neovisnih klijenata koji imaju mogućnost daljnje distribucije. Za razliku prethodno korištenih URL i IP adresa, u decentraliziranom webu svaki sadržaj dobiva svoju vlastitu kriptiranu adresu koja se ne mijenja. Tako se osigurava pristup sadržaju bez obzira kod kojeg se klijenta nalazi.[8,9,11]

### **4.2. Prilagođenost uređajima**

Razvoji tehnologija za izradu uređaja koje svakodnevno koristimo omogućio je pregled web sadržaja na gotovo svim uređajima. Danas je moguće pristupiti sadržaju putem računala, tableta, pametnog telefona, pametnog sata ili pametnih naočala. Međutim, razvoj tehnologija za izradu uređaja nije jedini preduvjet za ovakav primjer modernizacije. Tehnologije koje se koriste za izradu web stranica, također imaju veliku ulogu u tome. Tako je posljednja verzija opisnog jezika namijenjeno za izradu web stranica i aplikacija, HTML5, omogućila njegovu primjenu i u proizvodnji aplikacija koje se koriste na pametnim telefonima, pametnim televizorima i satovima. Osim toga HTML5 pruža i snažnu potporu multimedijskoj platformi koju je moguće putem kôda poslužiti korisniku zaobilazeći starije tehnologije, primjerice Flash.

Navedeno je glavni preduvjet decentralizacije weba, kao i pristup web sadržaju bez prisutnosti internet veze. Izvan mrežni rad (eng. off-line) jedna je od odlika decentralizacije weba. Jednom kada korisnik preuzme sadržaj može mu pristupiti i u izvan mrežnom radu uređaja.[16,17,18]

## **5. ZeroNet decentralizirana platforma**

ZeroNet je prva potpuno funkcionalna decentralizirana platforma, tzv. prototip. Počela je s radom 2015. godine. Koristi se kao platforma za objavu web stranica, a specifična je po svojoj decentralizaciji i načinu razmjene datoteka između klijenata. ZeroNet mreža koristi BitTorrent protokol za razmjenu sadržaja između korisnika, a sadržaj je kriptiran prema kriptografskom sustavu BitCoin tehnologije. Ova platforma temelji se na prvoj ideji komunikacije u samom početku nastanka interneta. Vođena je idejom o slobodnoj, otvorenoj i necenzuriranoj komunikaciji između korisnika koja je kriptirana tako da samo povezani članovi mogu vidjeti međusobne poruke. Obzirom da se distribucija sadržaja temelji na načelima BitTorrent protokola, sadržaj je nemoguće obrisati.[8,9,11] Jednom kada je sadržaj objavljen on se dijeli između klijenata i sve dok postoji barem jedan klijent koji ima preuzeti sadržaj moguće ga je proslijediti i nastaviti njegovo širenje, konkretnije za web stranice to znači da sve dok barem jedan klijent ima preuzetu web stranicu on ostaje u optjecaju. ZeroNet platformu nemoguće je ugasiti, ili isključiti. Pomoću BitTorrent protokola mreža se razvila velikom brzinom i postala je instalirana na mnogim računalima diljem svijeta. BitTorrent protokol omogućava velike brzine preuzimanja sadržaja, mnogo veće nego što je to slučaj pri preuzimanju sadržaja s centralnog poslužitelja. Kao što je već ranije navedeno, decentralizacija omogućava korisniku pristup sadržaju i u izvan mrežnom radu. Razlog tome je preuzimanje i pohrana sadržaja na memoriju korisnikova uređaja i tehnologija koje se koriste za izradu web stranica u decentraliziranoj mreži. Koristeći kriptografiju Bitcoin tehnologije, sav sadržaj ostaje zaštićen od neovlaštenih promjena, što omogućava autoru sadržaja da slobodno širi svoj sadržaj bez straha od neovlaštenih manipulacija nad istim.

Prednosti ZeroNet platforme su jednostavna konfiguracija mreža na uređaj, sigurnost, promjene sadržaja u realnom vremenu, besplatni sustav registracije domena s ekstenzijom .bit, anonimnost autora sadržaja, rad bez pretraživača. Po načelu BitTorrent protokola, svaki klijent koji preuzme neku web stranicu ili web sadržaj trenutno postaja poslužitelj iste. Osim razmjene sadržaja i web stranica, ZeroNet u standardnom sučelju pruža i dodatne usluge. ZeroName je popis svih dostupnih web stranica objavljenih na platformi ZeroNet, ZeroBoard je grupna komunikacijska platforma svih korisnika platforme, ZeroMail sustav sličan webmail-u kojim se bilo kojem korisniku može uputiti elektronička pošta koji je kriptiran i kojem može pristupiti samo korisnik kojem je pošta upućena i ZeroBlog, blog stranica koja pruža sve informacije vezane za ZeroNet platformu.

Međutim, ZeroNet mreža još uvijek ne podržava bazu podataka MySQL i izvršenje PHP kôd, upravo zbog načina razmjene i izvršavanja web sadržaja.[8,11]

## **5.1. Instalacija i sučelje ZeroNet platforme**

ZeroNet platformu moguće je preuzeti i instalirati putem službene stranice ZeroNet. Adresa službene stranice je<http://zeronet.io/> putem koje se instalacijski paket za neki od operativnih sustava za računala. Do sada ova platforma podržana je samo za osobna računala koji imaju operacijski sustav Windows, Linux ili Apple OS X. Nakon preuzimanja instalacijskog paketa, paket je potrebno raspakirati na željeni prostor tvrdog diska računala te se zatim pokreće aplikacija za instalaciju. Nakon izvršene instalacije u zadanom pregledniku se otvara prozor s pokrenutom aplikacijom.[11]

Aplikacija se svaki puta pokreće odabirom ikone za pokretanje koja je spremljena u mapi ZeroBundle na tvrdom disku računala. Iznad aplikacije nalaze se dvije mape: Python i ZeroNet. ZeroNet mreža izrađena je u programskom jeziku Python i u istoimenoj mapi nalazi se instalacijski paket platforme. Ispod nje nalazi se mapa ZeroNet unutar koje se nalaze datoteke i podmape za pravilan rad platforme, među kojima se nalazi i mapa "data". Unutar mape "data" nalaze se podmape u kojima su smještene sve preuzete web stranice, sadržaji i aplikacije. S obzirom da je svaki web sadržaj kriptiran i dodijeljen mu je specifični ključ svaka mapa mora ostati pod istim nazivom pod kojim je preuzeta.

| ∽<br>Name                           | Date modified    | Type             | Size            |
|-------------------------------------|------------------|------------------|-----------------|
| 1BLogC9LN4oPDcruNz3qo1ysa133E9AGg8  | 7.5.2016.11:32   | File folder      |                 |
| 1D6ZD3hH9mYrAnV1AWHxDqJ5sa43Mky     | 19.5.2016. 21:03 | File folder      |                 |
| 1Gfey7wVXXg1rxk751TBTxLJwhddDNfcdp  | 9.5.2016, 10:48  | File folder      |                 |
| 1Gif7PqWTzVWDQ42Mo7np3zXmGAo3D      | 26.5.2016.12:50  | File folder      |                 |
| 1HeLLo4uzjaLetFx6NH3PMwFP3qbRbTf3D  | 7.5.2016.11:31   | File folder      |                 |
| 1iD5ZQJMNXu43w1qLB8sfdHVKppVMdu     | 7.5.2016, 11:33  | File folder      |                 |
| 1Mail.5qfBM1cyb4a8e3iiL8L5qXmoAJu27 | 7.5.2016, 11:32  | File folder      |                 |
| 1Name2NXVi1RDPDgf5617UoW7xA6Yrh     | 7.5.2016.11:31   | File folder      |                 |
| 1TaLkFrMwvbNsooF4ioKAY9EuxTBTjipT   | 7.5.2016, 11:31  | File folder      |                 |
| 186THqMWuptrZxq1rxzpguAivK3Bs6z84o  | 12.5.2016.15:11  | File folder      |                 |
| a                                   | 9.5.2016, 18:36  | Firefox Document | 1 <sub>KB</sub> |
| cert-rsa.pem                        | 26.5.2016.12:37  | PEM File         | $2$ KB          |
| key-rsa.pem                         | 26.5.2016.12:37  | PEM File         | $2$ KB          |
| sites.json                          | 26.5.2016.13:03  | JSON File        | 5 KB            |
| users.json                          | 26.5.2016.12:48  | JSON File        | 3 KB            |
|                                     |                  |                  |                 |

*Slika 5.1 Prikaz Windows pretraživača datoteka - Mapa projekata u sustavu ZeroNet*

Korisničko sučelje platforme vrlo je jednostavno za uporabu. Sastoji se od tri glavna dijela. S lijeve strane sučelja nalaze se aplikacije i preuzete web stranice. Uz naziv svake pojedine aplikacije ili web stranice stoji broj trenutnih korisnika iste i datum posljednjeg pristupa, isto tako ukoliko se neka od aplikacija ili web stranica ažurira od posljednjeg preuzimanja uz nju se javlja obavijest u malo zelenom prozorčiću "UPDATE!". U središnjem dijelu korisničkog sučelja nalazi se glavni prozor u kojem se otvaraju web stranice i aplikacije. Iznad glavnog prozora nalazi se traka s alatima "PORT" i "TOR". TOR je kratica računalni program "The Onion Router" koji se koristi u svrhu zaštite privatnosti. Pušten je u uporabu 02.rujna 2002. godine. Često ga se smatra kao programom koji se koristi u ilegalne aktivnosti, međutim TOR je u potpunosti legalan računalni program koji korisniku pruža zaštitu od narušavanja privatnosti osobnih podataka pri korištenju weba. Često se koristi i u ilegalnim aktivnostima, primjerice u hakerskim napadima kada napadač brani svoj identitet putem ovog sustava.[14]

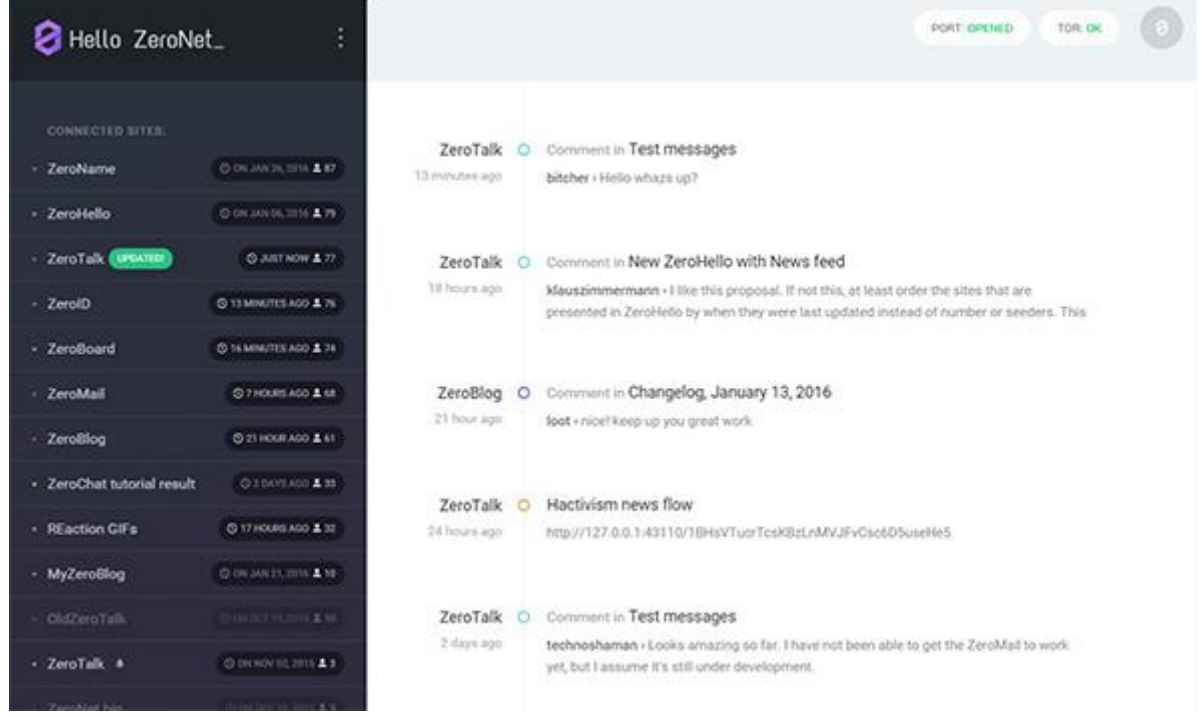

#### *Slika 5.2 Prikaz ZeroNet sučelja*

<span id="page-26-0"></span>Iz viđenoga možemo zaključiti da iako je ZeroNet mreža na samom početku razvoja, uz mogućnosti koje već sada pruža svojim korisnicima, pokreće novi trend u web okruženju. Sve što predstavlja novu generaciju weba može se pronaći u decentraliziranoj platformi ZeroNet-a. Sustav kriptiranja koji se koristi u ovoj platformi provjereni je sustav već dugi niz godina, a način i protokol distribucije sadržaja dokazao je svoje postojanje.

## **5.2. Zaštita podataka i privatnost korisnika**

Kao što je već navedeno, ZeroNet mreža kao zaštitu koristi Bitcoin sustav kriptiranja sadržaja i adresa korisnika. Ovaj sustav pruža znatno veću zaštitu od bilo kojeg drugog komercijalnog sustava. Sustav kriptiranja primjenjuje na sve aktivnosti koje korisnik obavlja na platformi. Prilikom aktivacije platforme svakom korisniku se pridodaje ZeroID, koji mu omogućava komunikaciju s ostalim korisnicima platforme. Isto tako svaka web stranica pri izradi dobiva svoj identifikacijski kôd, kao primjer može se navesti kôd predložene stranice koja se otvara nakon instalacije platforme: 1HeLLo4uzjaLetFx6NH3PMwFP3qbRbTf3D. Kôd se sastoji od 34 znamenke koje indeksiraju web stranicu kao sadržaj, i pod tim se kodom web stranica može preuzeti od bilo kojeg korisnika, odnosno imatelja web stranice. Isti sustav koristi se za sve web stranice objavljene na ovoj platformi. Kod kreiranja web stranice dobiva se poseban kôd koji posjeduje samo autor web stranice i koristi se kao ključ, odnosno dokaz autorstva nad nekim sadržajem, a ključ izgleda slično kao i identifikacijski kôd web stranice: 5KUpLrzwS6ZEMLfTBh9zdttBZe0kTVcbLE4VNVMuQ2sJ36X12ukD. Iako su ključ i identifikacijski kôd web stranice slični, ključ se izdaje jednom za novi web sadržaj i obavezan je ostati kod autora sadržaja. Sastoji se od 51 znaka koji se proizvode kriptografskim načinom.

Za dodatnu zaštitu autora koristi se i već navedeni program TOR. TOR je računalni program koji dodatno kriptira adresu autora sadržaja. Ovaj program dobio je naziv upravo zbog načina kojim štiti identitet korisnika programa. Zbog česte usporedbe njegova rada dobio je naziv luk (eng. Onion). Ovaj program radi na principu slojevitosti kojim štiti korisnika od ostalih korisnika u mreži.[9,10,11,14]

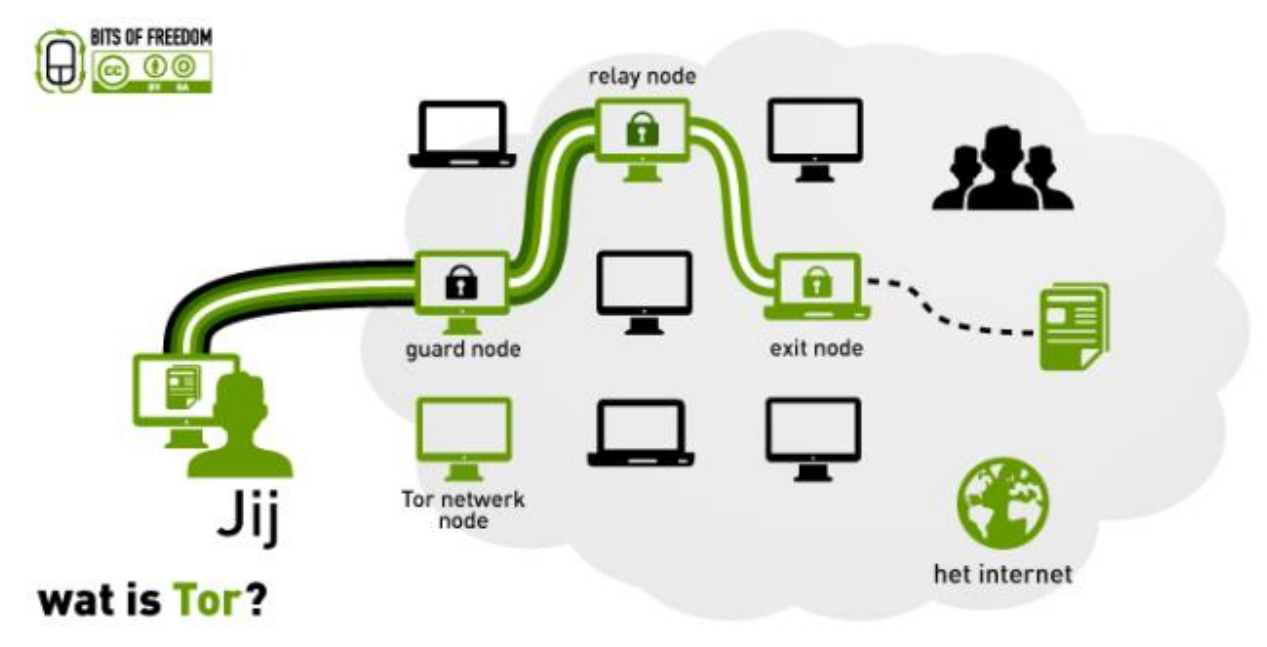

*Slika 5.3 Prikaz rada programa za zaštitu "TOR" [22]*

 Kao što je prikazano radi se o slojevitoj zaštiti korisnika, kako bi se dodatno zaštitio njegov identitet. U lijevom dijelu slike nalazi se autor "Jij" koji posjeduje najveći stupanj zaštite prema prvom klijentu s kojim dolazi u kontakt "guard node". Stupanj zaštite se smanjuje za jedan sloj u relaciji između sljedeća dva korisnika "guard node" i "relay node". Na sljedećim relacijama stupanj, odnosno sloj zaštite se postupno smanjuje. U ovakvom okruženju nemoguće je izvršiti bilo kakav napad na samog autora ili bilo kojim putem doći do njega, jer se "razbijanjem" zaštite napadač kreće od korisnika do korisnika i dolazi na sve veću zaštitu temeljenu na kriptiranju.

### **5.3. Dijeljenje sadržaja među korisnicima mreže**

Kako je već spomenuto ZeroNet mreža među ostalima posjeduje i aplikaciju za pretraživanje sadržaja. Autor sadržaja objavljuje web stranicu koja je trenutno vidljiva i dostupna svim korisnicima ove platforme. Svi korisnici koji jednom pristupe web stranici postaju djelitelji iste ostalim korisnicima platforme. Konkretno dijeljenje web sadržaja provodi se po već opisanom BitTorrent protokolu gdje korisnik koji želi preuzeti sadržaj dobiva generiranu adresu sadržaja. Kao što je navedeno u poglavlju 5.1. "Zaštita", web stranica dobiva generiranu adresu: 1HeLLo4uzjaLetFx6NH3PMwFP3qbRbTf3D pomoću koje se pristupa istoj bez obzira na njenu lokaciju. Osnovni preduvjet za distribuciju sadržaja je datoteka JSON unutar koje se nalazi niz kriptiranih znakova koji pomažu platformi distribuciju sadržaja između korisnika. Datoteka JSON sastoji se od vrlo sličnih elemenata kao i datoteka torrenta, a sadrži posebno kriptirane znakove i ključeve za prijenos i zaštitu. U nastavku slijedi slika primjera JSON datoteke.[8,11]

```
Schicker Street (Scottert Jam D) El Mil Jamie Adv D)
 "address": "1D62D3hH9mYrAnVlAWHxDqJ5sa43Mky1v2",
 "description": "",
 "files": {
 =1.00*****<br>"index.html": {<br>"sha512": "22ebd6bd55236e1699b14f2eb2629e7f7333325ebc6c04ed66f9b3c68a1b2f29",
  "size": 41
),<br>"ignore": "",<br>"inner_path": "content.jaca",
"modified": 1462614876.818
 "postmessage_nonce_security": true,
 "sign": [
 12686493133887843288085893878821450673694039866020463371548825072566329896635,
 26992425127046994327552037808195144836755217235850966931453406370077041471161
 .<br>'signers_sign": "HFcLDGMs9qjFyFs4qN+odDFCV3iUalu9JjuR78x5id20+3Y0N2khJ2boLUvXqDJ8hFUrIH4rqPPyDAb200Ultko=",
"signa": {<br>"signa": {<br>"D6ZD3hH9mYzAnVlANNxDqJ5aa43Mkylv2": "GyOi+zCHqgzNU8Aj3+f/cgDmFY36QT8yrplliaIBQ36xKoBLi+27m6F+eNiZ67r7eoj4zXgn9D6KUvoVz9FwoVM="<br>},
 "signs_required": 1,
""1D62D3hM9mYrAnVlAWHxDqJ5sa43Mky1v2 - ZeroNet ",
"zeronet_version": "0.3.7"
```
*Slika 5.4 Notepad ++ - Prikaz JSON datoteke u ZeroNet mapi*

## **6. WordPress CMS sustav**

WordPress je besplatan sustav za upravljanje sadržajem (eng. Content Management System) ili skraćeno CMS sustav, objavljen 27. svibnja 2003. Godine. CMS je sustav koji olakšava upravljanje sadržajem na web stranici. Često se koristi i kao alat za izradu blogova. WordPress se bazira na MySQL bazi podataka i PHP jeziku. Veliki broj tvrtki koje se bave izradom web stranica koriste ovaj CMS sustav, kako bi nakon objave klijent sam mogao pristupiti izvoru sadržaja i kako bi mogao manipulirati samim sadržajem. S vremenom WordPress CMS sustav se jako razvio i pruža mnoge mogućnosti kako tvrtki koja se bavi izradom web stranica tako i klijentu odnosno korisniku.

S obzirom da je WordPress besplatan sustav CMS-a, može se besplatno preuzeti sa službene stranice WordPressa: [https://wordpress.org.](https://wordpress.org/) Kako bi se WordPress instalirao i mogao koristiti potrebni su neki od programa koji omogućuju pokretanje WordPressa, a neki od programa su XAMPP, WAMP, LAMP ili MAMP. Zadatak ovih programa je da konfiguriraju računalo tako da se ponaša kao server, odnosno centralni poslužitelj. To je potrebno zato što WordPress za rad koristi PHP i bazu podataka MySQL koji se ne mogu učitati ako se projekt u kojem se koriste otvara lokalno, odnosno sa samog računala, već se moraju pokrenuti sa servera. Kao što je već spomenuto u "Uvodu", PHP je preprocesorski jezik koji se koristi kako bi se ostvarila veza računala i centralnog poslužitelja i baze podataka. Tako primjenom nekih od programa koji omogućuju pokretanje WordPressa računalo pretvaraju u lokalni server koji može učitati PHP i pristupiti bazi podataka. Bilo koji od tih programa moguće je preuzeti na njihovim službenim stranicama, također besplatno.

Nakon instaliranja pomoćnih programa i Wordpress platforme te nakon konfiguracije baze podataka može se započeti s radom u WordPress platformi. Prednost ove platforme je da gotovo svi centralni poslužitelji mogu prihvatiti ovakvu platformu, osim servera s operativnim sustavom ASP koji je jedan od proizvoda tvrtke Windows. Obzirom da je WordPress temeljen na PHP jeziku omogućava dvosmjernu komunikaciju između posjetitelja web mjesta i servera.[15]

#### **6.1. WordPress i ZeroNet**

Kao što je u prethodnom poglavlju navedeno, WordPress je CMS sustav koje se temelji na bazi podataka MySQL i jeziku PHP. Upravo temelji WordPressa omogućuju izradu dinamičnih web stranice, promjenu sadržaja na web stranicama i upravljanje istim. Što je WordPress dovelo u sam vrh CMS sustava i osiguralo mu titulu najkorištenijeg sustava za upravljanje sadržajem. Organizacija koja je proizvela ovaj sustav izdala je više od dvadeset knjiga u kojima se opisuje uporaba WordPress sustava, izdana je velika količina pomagala (eng. plug-in) koja olakšavaju rad u sustavu, proizvedene, objavljene i prodane su mnoge teme za web stranice koje izrađene upravo putem WordPress CMS sustava.

ZeroNet je prva funkcionalna decentralizirana web platforma koja uvodi u novu generaciju weba, web 3.0. Nije moguće koristiti PHP i MySQL bazu podataka zato što se svaka preuzeta stranica pokreće lokalno, odnosno na računalu korisnika. Osim problema učitavanja PHP jezika, gotovo je nemoguće prenijeti cijele baze podataka koje se koriste za web stranice, odnosno njihova veličina zauzimala bi previše prostora na računalima korisnika. Stoga se u ZeroNet mreži trenutno koriste samo statične web stranice izrađene na tehnologijama HTML-a, CSS-a i JavaScripta. Upravo implementacija WordPress CMS sustava u ZeroNet mrežu, odnosno njegova primjena u objavi web stranica u decentraliziranoj mreži je nastavak ovog rada.[11,15]

### **6.2. Implementacija WordPress CMS sustava u decentraliziranu mrežu**

Kako je već navedeno u prethodnom poglavlju, objava web stranica izrađenih putem WordPress CMS platforme nije moguća, zato što decentralizirana mreža, konkretno u ovom slučaju ZeroNet ne podržava dinamične stranice izrađene na temeljima PHP jezika i MySQL baze podataka. Iako web stranice u takvom okruženju neće raditi ispravno ili neće raditi uopće, u nastavku se opisuje izrada web stranice putem WordPress CMS sustava te njena objava putem decentralizirane web platforme ZeroNet.

## **7. Praktična realizacija web stranice pomoću WordPress CMS sustava i njezina objava u decentraliziranoj mreži ZeroNet**

Proces izrade web stranice je dugotrajan posao koji zahtjeva dobru i kvalitetnu pripremu koja znatno olakšava rad i skraćuje vrijeme izrade web stranice. Struktura i sam izgled web stranice ovisi o mnogo parametara kojima će se voditi ideje od dizajna i funkcionalnosti do tehnologija potrebnih za izradu web stranice. Tako po vrsti web stranica može biti: blok, portfolio, korporativna web stranica, web trgovina, društvena mreža ili portal. Upravo odabir neke od vrsta ovisi o samoj svrsi web stranice, a svrhe mogu biti razne. Tako primjerice svrha web stranice može biti: promocija, informiranje, prodaja, privlačenje poslodavaca, donatora, sponzora ili monetizacija. Po odabiru svrhe i vrste web stranice formira se sadržaj web stanice kao što su tekst, slike i ostali multimedijalni sadržaj. Cilj svake web stranice je zadovoljiti korisničko iskustvo jer će se korisnik koji je stekao dobro korisničko iskustvo ponovo vratiti na istu web stranicu, dok će mu isto pomoći pri kupnji određenog proizvoda ili odabira usluge. Sljedeći korak je izrada mape web stranice i izrada predloška dizajna pojedinih web stranica što kasnije znatno pomaže u definiranju optimizacije web stranice, skraćeno SEO.

Nakon obavljenih pripremnih radnji za izradu web stranice kreće se u proces izrade web stranice. Proces izrade web stranice najčešće se započinje izradom "kostura", odnosno hijerarhije web stranice pri čemu se koristi opisni jezik HTML, odnosno posljednja inačica HTML5. Stiliziranje web stranice obavlja se pomoću stilskog jezika CSS. Postoji nekoliko novih pretprocesorskih jezika koji se koriste umjesto pisanja klasične CSS sintakse, među kojima su SASS i Less. SASS je kratica za Syntactically Awesome Style Sheets, a oba jezika koriste sličnu sintaksu. Zadatak im je pojednostavniti i omogućiti brže i jednostavnije pisanje CSS kôda. Nakon stiliziranja koriste se JavaScript programski jezici koji omogućavaju dinamičnost elementima na web stranici. Nakon završetka izrade web stranice, ista se može objaviti ili se spojiti na WordPress CMS sustav, pri čemu je potrebno definirati i konfigurirati MySQL bazu podataka i pojedine dijelove HTML kôda zamijeniti s PHP kôdom.[15,16,17,18]

Prethodno navedena je standardna procedura izrade web stranice koja može biti statična, bez spajanja web stranice na sustav WordPressa CMS-a. Međutim, za daljnji rad korištena je i decentralizirana web platforma ZeroNet. Kako bi se dinamična web stranica objavila u decentraliziranoj mreži, potrebno ju je pretvoriti iz dinamične stranice u statičnu HTML stranicu, zatim takvu web stranicu premjestiti u ZeroNet platformu i nakon toga je objaviti u istoj.

## **7.1. Primjena HTML 5 opisnog jezika za potrebe izrade statične web stranice**

Prije same izrade web stranice, ista je procijenjena kao portfolio vrsta web stranice, sa svrhom promocije, dok će se za sadržaj koristiti slike u većem dijelu stranice i tekst u znatno manjem postotku. Izrada statične verzije web stranice vrši se u editoru za tekst pod nazivom "Sublime Text Editor" verzije broj tri, dok će se u istom editoru za stilizaciju stranice koristiti Less jezik koji će se kompajlirati pomoću programa "Koala". Kao zadani preglednik koristi će se Mozilla Firefox zato što pruža najviše opcija i najpogodniji je za uporabu pri izradi web stranica, iako odabir ovisi o samom programeru. Prvi korak u izradi web stranice je definirati HTML5 dokument. Definiranje HTML5 dokumenta izrađuje se dodavanjem oznake "!DOCTYPE" u prvoj liniji HTML kôda. Stranice koje se izrađuju potrebno je imenovati s ekstenzijom .html. Nepisano pravilo je da naslovna strana web stranice mora imati ime index.html kako bi je tražilica brže pronašla i kako bi prepoznala naslovnu stranu.

```
<!DOCTYPE>
<html lang="en">
    <head>
         <meta charset="UTF-8">
         <title>Naslov web stranice</title>
     </head>
<body>
</body>
</html>
```
*Izvorni kod 7.1 Notepad++ - Primjer deklaracije HTML5 datoteke*

Na slici "Slika 8" dana je osnovna struktura HTML5 kôda. Elementi koji čine HTML dokument nose naziv "tagovi". Svaki element sačinjen je od dva osnovna dijela, a to su otvoreni element, primjerice <body> i zatvoreni element primjerice </body>. Dokument HTLM-a podijeljen je na dva osnovna dijela. Uzglavlje koje je označeno tagovima <head> </head> i tijelo označeno tagovima <body> </body>. Unutar tijela dokumenta nalazi se sav sadržaj web stranice koji se ispisuje, dok se unutar zaglavlja dokument nalaze poveznice na vanjske datoteke JavaScripta i CSS, određeni meta podaci o stranici i definirane ključne riječi za optimizaciju tražilice. Sadržaj unutar tijela dokumenta može biti označen je ratnim elementima, pri čemu svaki od elemenata ima svoje značenje i ulogu u označavanju sadržaja. Za navođenje naslova koriste se elementi, odnosno tagovi s oznakama od <h1> do <h6>, paragraf je označen tagom  $\langle p \rangle$ , link tagom  $\langle a \rangle$ , dok je slika ili fotografija označna tagom  $\langle imq \rangle$ .[16]

### **7.2. Primjena CSS opisnog jezika za potrebe izrade statične web stranice**

CSS je opisni jezik korišten za grafičko stiliziranje elemenata HTML dokumenta. HTML dokument koji nije povezan s datotekom CSS-a izgleda kao crno ili plavo slovo na bijelom papiru. Razvoj CSS opisnog jezika omogućava detaljno stiliziranje svakog od elemenata koji se nalaze na web stranici. Neke od brojnih mogućnosti koje CSS pruža su: primjena boje na tekstu ili pozadini, određivanje veličine slika, raspored elemenata na stranici, definiranje preciznih veličina, širina i visina, pruža razne animacije elemenata, prilagodnu web stranice različitim rezolucijama uređaja koji se koriste za pregledavanje web stranica i slično. Element CSS-a sastoji se od tri dijela koji se nazivaju selektor, svojstvo i vrijednost. Selektor označava element u HTML dokumentu kojem se za označavanje osim izravnog naziva može dodati klasa ili identifikator. Svojstvo i vrijednost CSS kôda pišu se unutar uglatih zagrada. Tako je dani osnovni primjer CSS sintakse selektor { svojstvo: vrijednost;}, dok se kao primjer najčešće koristi h1{font-size: 16px; color: #000;}.[16]

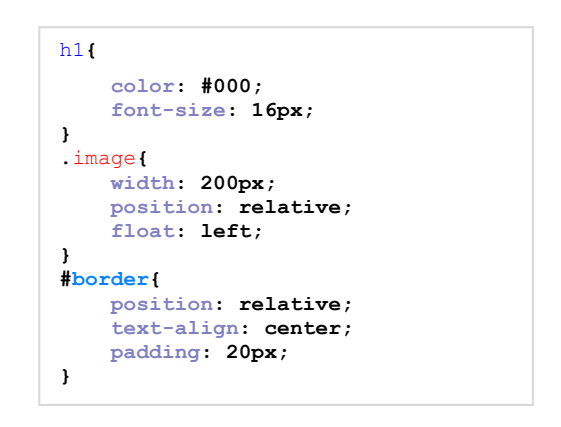

*Izvorni kod 7.2 Notepad++ - Primjer CSS kôda*

CSS je jedini opisni jezik koji pretraživač može pročitati, obraditi i prikazati pravilno na ekranu računala korisnika. Iako postoje razni jezici koji omogućavaju jednostavnije, brže i preglednije pisanje CSS kôda, svaki od tih jezika prije pokretanja web stranice u pretraživaču potrebno je prethodno kompajlirati u izvorni CSS kôd koji se posprema u datoteku s ekstenzijom CSS. Datoteka CSS-a se u HTML dokumentu referencira unutar linije s početnim tagom <link>. Primjer implementacije CSS datoteke u dokument HTML-a: <link rel="stylesheet" type="text/css" href="style.css" />.

SASS i Less su vrlo slični jezici po sintaksi pisanja, a koriste se kao jezici koji olakšavaju, ubrzavaju i osiguravaju preglednost pisanja CSS opisnog jezika. SASS se počeo primjenjivati 2006. godine, dok se Less počeo primjenjivati 2009. godine. Sintaksa oba jezika razlikuje se od standardne sintakse CSS-a, međutim, češće se primjenjuju jer dozvoljavaju "nepravilno" pisanje CSS kôda. Pri korištenju standardne sintakse za pisanje CSS-a, kako bi se dohvatio neki od elemenata koji se nalazi unutar ostalih elemenata, potrebno je navoditi sve elemente prije koji se nalaze izvan željenog elementa. U nastavku slijedi primjer takvog navođenja.

**.**header **.**navigacija ul li a**{font-size: 14px; color: #000;}**

<span id="page-34-0"></span>*Izvorni kod 7.3 Notepad++ - Primjer definiranja elementa standardnom sintaksom CSS-a*

Iako je dosta česta praksa korištenja ove sintakse i u današnje vrijeme, veliki broj koristi novije tehnologije kako bi skratili vrijeme pisanja CSS kôda, osigurali preglednost i smanjili napore poslužitelja na kojima će biti spremljene web stranice. Smanjenje napora poslužitelja omogućava bržu isporuku web stranice posjetitelju i smanjuje opterećenje uređaja koji se koristi za pregled web stranice. U nastavku slijedi primjer navođenja iz prethodnog primjera korištenjem Less sintakse.

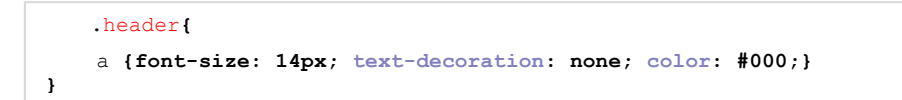

*Izvorni kod 7.4 Notepad++ - Primjer definiranje elementa Less sintaksom*

<span id="page-34-1"></span>Unutar klase "header" nalazi se klasa "navigacija" unutar koje se nalazi neodređena lista s elementima "ul", "li" i "a". Kako bi se u primjeru slike "Slika 10" dohvatio "a" element potrebno je pravilno navesti sve elemente koji se nalaze izvan njega, dok se primjenom Less sintakse u primjeru slike "Slika 11" element dohvaća znatno jednostavnije i brže. Kako bi se sintakse opisnih jezika SASS i LESS mogle prevesti u sintaksu CSS-a, kao što je već spomenuto koristi se kompajler, program koji obavlja navedenu funkciju. Neki od postojećih kompajlera su Koala, CodeKit, Less, Prepros, Mixture, LiveReload i ostali. Većina kompajlera slobodna je za preuzimanje kao besplatni računalni programi, dok se neki od njih naplatni.[16,17,19]

Prije početka praktične izrade web stranice, potrebno je izraditi grafički predložak web stranice. Web stranica je osmišljena i dizajnirana kao "onepager", odnosno web stranica koja se sastoji od samo jedne stranice, dok su unutarnje stranice predviđene za galeriju fotografija. Grafički predložak web stranice izrađen je u programu Adob Photoshop. U nastavku slijedi slika grafičkog predloška web stranice.

<span id="page-35-0"></span>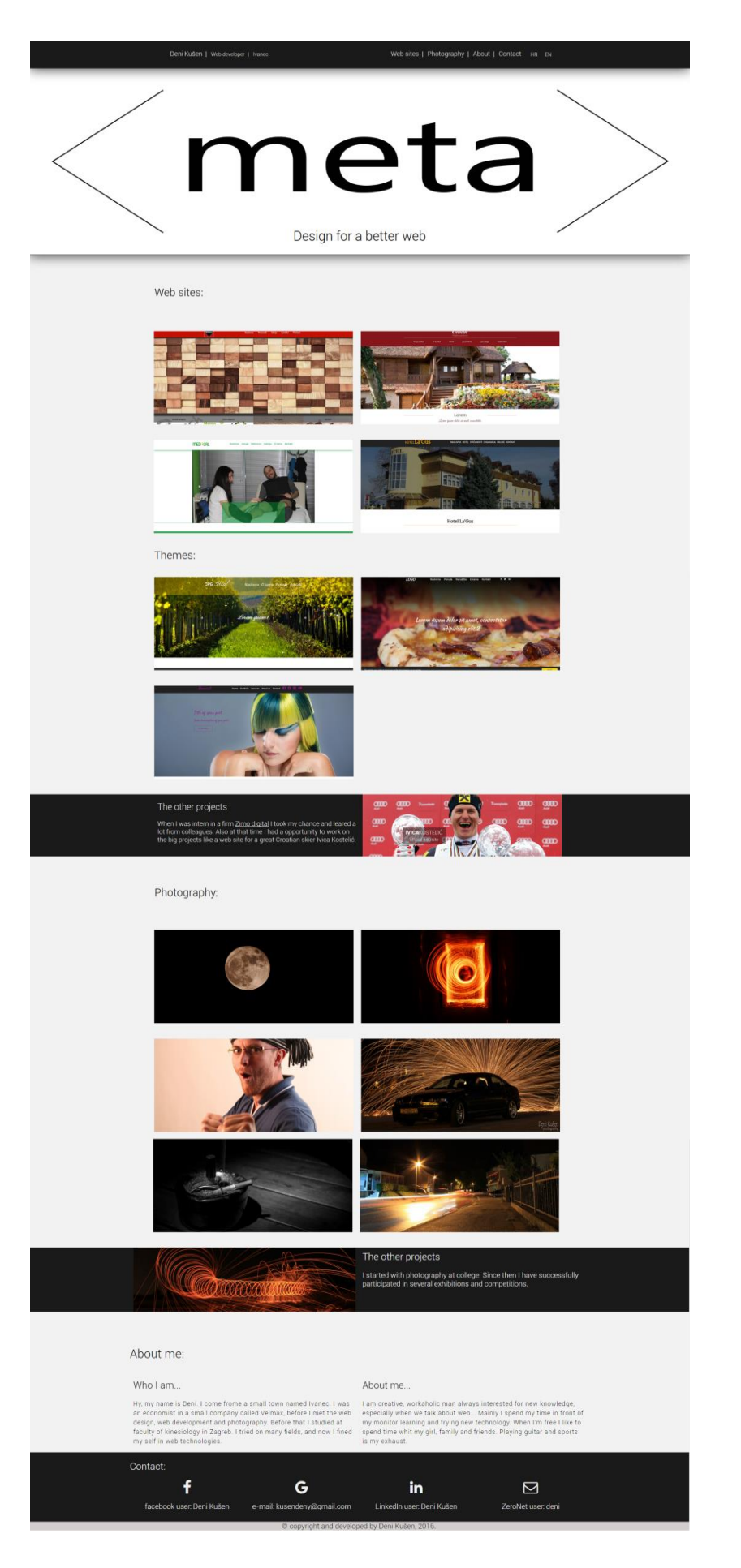

*Slika 7.1 Prikaz grafičkog predloška web stranice*

#### **7.3. Praktična realizacija statične web stranice**

Web stranice izrađena je u tekst editoru Sublime Text 3, pri čemu je korišten HTML5 prezentacijski jezik, opisni jezik CSS3 pisan jezikom Less i kompajler Koala. Dodatni programi korišteni pri izradi web stranice su Adobe Photoshop, korišten u svrhu manipulacije slikama i fotografijama te pretraživač web stranica Mozilla Firefox.

Web stranica je građena po dijelovima, pri čemu se proces izrade izgradnja jednog dijela web stranice pomoću prezentacijskog jezika HTML5, a zatim stiliziranje izrađenog dijela opisnim jezikom CSS, odnosno SASS.

Cjelokupni projekt pospremljen je na lokalnom tvrdom disku računala. U mapi projekta nalaze se podmape: CSS, galerija, img, js i less, dok je web stranica spremljena u datoteku index.html. Mapa CSS u sebi sadrži sve datoteke s ekstenzijom ".css" koje se koriste u projektu, među kojima su i "style.css" i sustav mreže (eng. greed) "grid.css". Mape "galerija" i "img" sadrže slike i fotografije koje se koriste na web stranici kao sadržaj, dok mapa "less" sadrži datoteke s ekstenzijama "less".

Pravilna raspodjela datoteka i sadržaja u mape omogućava lakše snalaženje prilikom spajanja web stranice na WordPress platformu, pri čemu i same relacije, odnosno reference sadržaja u web stranici neće izgubiti zadanu putanju.

```
<!DOCTYPE html>
<html lang="en">
<head>
     <meta charset="UTF-8">
     <title>Deni Kušen</title>
     <link rel="stylesheet" href="css/main.css">
     <link rel="stylesheet" href="css/grid_1320.css">
     <link rel="stylesheet" href="css/responsive.css">
     <link rel="stylesheet" href="https://maxcdn.bootstrapcdn.com/font-
awesome/4.6.1/css/font-awesome.min.css">
</head>
<body>
     <header>
         <div class="row header-row">
              <div class="column column-4 h-le-col">
                 \langle u \rangle <li><a href="index.html">Deni Kušen</a></li>
                      <li><a href="#">Web developer</a></li>
                       <li><a href="#">Ivanec</a></li>
                 2/113 </div>
              <div class="column column-7 h-ri-col">
                  <nav>
                       <ul>
                           <li><a href="#web">Web sites</a></li>
                           <li><a href="#phptpgraphy">Photography</a></li>
                           <li><a href="#aboutme">About</a></li>
                           <li><a href="#">Contact</a></li>
                     \langle/ul>
                  </nav>
              </div>
              <div class="column column-1 language">
                 \langle u12 \rangle <li><a href="#">HR</a></li>
                      <li><a href="#">EN</a></li>
                 2/ul>
              </div>
                 <div class="sub-navigation">
```

```
 <div class="column column-1 language">
             \langle u1 \rangle <li><a href="#">HR</a></li>
                  <li><a href="#">EN</a></li>
             \langle/ul>
         </div>
         <div class="sub-navigation">
              <i class="fa fa-bars menu" aria-hidden="true"></i>
              <div class="sub-nav-box">
             \langle u1 \rangle <li><a href="#web">Web sites</a></li>
                  <li><a href="#phptpgraphy">Photography</a></li>
                  <li><a href="#aboutme">About</a></li>
                  <li><a href="#">Contact</a></li>
             \langle/ul>
              </div>
         </div>
     </div>
 </header>
<section class="intro-container">
     <div class="intro-title">
         <h1>Design for a better web</h1>
     </div>
 </section>
<section class="website-container">
     <div id="web" class="row w-row">
         <h1>Web sites:</h1>
         <a href="http://www.velmax.hr">
              <div class="column column-6 first">
                  <div class="sheet">
                      <h1>Just click and find out!</h1>
                  </div>
             </div>
        \langlea>
            <a href=" http://dev.ozim.info/ciban-2">
              <div class="column column-6 second">
                  <div class="sheet">
                      <h1>Just click and find out!</h1>
                  </div>
             </div>
        \langle/a>
            <a href=" http://www.medical.hr">
              <div class="column column-6 third">
                  <div class="sheet">
                       <h1>Just click and find out!</h1>
                  </div>
             </div>
        \langlea>
```
<a href=**" http://arwen.unin.hr/~dekusen/La'gus/"**>

```
<a href=" http://arwen.unin.hr/~dekusen/La'gus/">
              <div class="column column-6 fourth">
                  <div class="sheet">
                      <h1>Just click and find out!</h1>
                  </div>
              </div>
         \langlea>
          <h1>Themes:</h1>
          <a href="http://arwen.unin.hr/~dekusen/Gotal">
              <div class="column column-6 fifth">
                  <div class="sheet">
                      <h1>Just click and find out!</h1>
                  </div>
              </div>
         \langle/a>
          <a href=" http://dev.ozim.info/pizza">
              <div class="column column-6 sixth">
                  <div class="sheet">
                       <h1>Just click and find out!</h1>
                  </div>
              </div>
         \langle/a>
          <a href=" http://dev.ozim.info/haircut">
              <div class="column column-6 seventh">
                  <div class="sheet">
                       <h1>Just click and find out!</h1>
                  </div>
             \langle/div>
         \langlea>
          <div class="column column-6">
              <div class="sheet">
              </div>
         \langle/div>
    \langle/div>
 </section>
```
<span id="page-38-0"></span>*Izvorni kod 7.5 Notepad++ - HTML kôd korišten za izradu statične web stranice*

```
@headerblack: #1a1a1a;
@graytcolor: #f2f2f2;
@grayhover: #a6a6a6;
@white: #FFF;
@import url(https://fonts.googleapis.com/css?family=Roboto:400,300,500,700&subset=latin,latin-
ext);
@oswald: 'Roboto', sans-serif;
body{
    margin: 0;
    font-family: @oswald;
    font-size: 14px;
    font-weight: 300;
}
header{
   width: 100%;
    height: 100px;
    background-color: @headerblack;
    box-shadow: 0 0 40px 0 rgba(38, 38, 38, 1);
    position: fixed;
    float: left;
    z-index: 1000;
    .header-row{
        .h-le-col{
 height: 100px;
 margin-left: 0;
           ul{
               height: 40px;
               margin: 40px 0 20px 0;
               li{
                  display: inline;
                 a{
                      text-decoration: none;
                     color: @graytcolor;
                     padding: 10px;
                      font-size: 1.2em;
 }
 }
               li:first-child a{
                      color: @white;
                     font-size: 1.5em;
 }
 li:nth-child(2):after{
 content: "|";
                  color: @graytcolor;
                 font-size: 1.2em;
 }
               li:first-child:after{
                  content: "|";
                  color: @graytcolor;
                 font-size: 1.5em;
 }
           }
        }
      .h-ri-col{
           height: 100px;
           nav{
               float: right;
               ul{
                  height: 40px;
                 margin: 40px 0 20px 0;
                  li{
                      display: inline;
                     a{
                                 display: inline;
 a{
                         text-decoration: none;
                        color: @graytcolor;
                        padding: 10px;
                        font-size: 1.5em;
                         transition: 1s;
 }
                     a:hover{
                      color: @grayhover;
 }
 }
                       li:after{
                         content: "|";
                         color: @graytcolor;
                         font-size: 1.5em;
```
 **}**

```
 li:last-child:after{
                    display: none;
 }
 }
          }
       }
       .language{
          height: 100px;
          margin-left: 0;
          ul{
 height: 40px;
 margin: 45px 0 15px 0;
              padding-left: 0;
              li{
                 display: inline;
                a{
                    text-decoration: none;
                   color: @graytcolor;
                   padding: 10px;
                   font-size: 1.2em;
 }
                a:hover{
                    color: @grayhover;
 }
 }
          }
       }
   .sub-navigation{
          position: fixed;
           right: 0px;
           top: 25px;
          display: none;
          i{
              color: @graytcolor;
              font-size: 4em;
              cursor: pointer;
 }
           .sub-nav-box{
             width: 200px;
              position: relative;
              height: auto;
              background-color: @headerblack;
              display: none;
              right: 0;
              ul{
                 padding-left: 0;
                 text-align: center;
                 text-decoration: none;
                 li{
                    display: block;
                    text-decoration: none;
                    padding: 20px;
                    border-bottom: 1px solid @graytcolor;
 a{
                        text-decoration: none;
                        color: @graytcolor;
                        padding: 10px;
                        font-size: 1.2em;
                        transition: 1s;
 }
                   a:hover{
                       color: @grayhover;
 }
 }
                li:last-child{
                 border:none;
 }
 }
 }
  }
   }
}
```

```
.intro-container{
     width: 100%;
     height: 600px;
     position: relative;
     float: left;
     margin-top: 100px;
     border-bottom: 1px solid @headerblack;
     background-image: url('../img/logo.jpg');
     background-size: 100% 100%;
     background-position: center center;
     box-shadow: 0 0 40px 0 rgba(38, 38, 38, 1);
     z-index: 5;
.intro-title{
         width: 600px;
         height: 100px;
         margin: auto;
         position: relative;
         top: 480px;
         h1{
              text-align: center;
             font-size: 3em;
             font-weight: 300;
         }
     }
}
.website-container{
     width: 100%;
     height: auto;
     background-color: @graytcolor;
     position: relative;
     float: left;
     .w-row{
         position: relative;
         h1{
             font-size: 2.5em;
             font-weight: 300;
             margin-bottom: 100px;
             margin-top: 100px;
         }
         /*WEB DESIGN*/
         .first{
             height: 300px;
             margin-left: 0;
             position: relative;
             background-image: url('../img/velmax.png');
             background-size: cover;
             background-position: center center;
             margin-bottom: 50px;
             .sheet{
                  width: 100%;
                  height: 0;
                  transition: 1s;
                  background-color: rgba(0,0,0, 0.5);
                 h1{
                      margin: 0;
                     text-align: center;
                      position: relative;
                      top: 0;
                      color: @graytcolor;
                     transition: 1s;
                     opacity: 0;
 }
             }
         }
.second{
              .first;
             background-image: url('../img/ciban-2.png');
             margin-left: 15px;
             margin-right: 0;
         }
        .third{
              .first;
             background-image: url('../img/medical.png');
         }
         .fourth{
              .second;
             background-image: url('../img/lagus.png');
         }
```

```
 .fifth{
              .first;
             background-image: url('../img/gotal.png');
         }
         .sixth{
             .second;
             background-image: url('../img/pizza.png');
         }
         .seventh{
              .first;
             background-image: url('../img/hair.png');
         }
         .first:hover, .second:hover, .third:hover, .fourth:hover, .fifth:hover,
.sixth:hover, .seventh:hover{
             .sheet{
                 width: 100%;
                 height: 50%;
                 h1{
                      top: 25%;
                     opacity: 1;
 }
             }
         }
         /*PHOTOGRAPHY*/
         .p-one{
             .first;
             background-image: url('../galerija/priroda/mjesec.JPG');
         }
         .p-two{
              .second;
             background-image: url('../galerija/lights/tunel.JPG');
         }
         .p-tree{
              .first;
             background-image: url('../galerija/portret/balog.JPG');
         }
.p-four{
              .second;
             background-image: url('../galerija/putovanje/bmw.JPG');
             background-position: bottom center;
         }
.p-five{
              .first;
             background-image: url('../galerija/smrt/smrt5.JPG');
         }
         .p-six{
             .second;
             background-image: url('../galerija/city/street.JPG');
             background-position: bottom center;
         }
         .p-one:hover, .p-two:hover, .p-tree:hover, .p-four:hover, .p-five:hover,
.p-six:hover, .seventh:hover{
             .sheet{
                  width: 100%;
                 height: 50%;
                 h1{
                      top: 25%;
                     opacity: 1;}}}
         .a-side{
             h2{
                  font-size: 2em;
                  font-weight: 300;
             }
             p{
                  font-size: 1.3em;
                 letter-spacing: 1.1px;
                 line-height: 1.5;}}}}
.between-container{
     width: 100%;
    height: 200px;
    position: relative;
     float: left;
    background-color: @headerblack;
```

```
 .between-row{
    height: 200px;
    .l-side{
        h2{
             color: @graytcolor;
             font-size: 2em;
             font-weight: 300;}
        p{
             color: @graytcolor;
             font-size: 1.5em;
             a{
                 color: @graytcolor;}}}
    .r-side{
        height: 200px;
         background-image: url('../img/kostelic.png');
        background-size: cover;
        background-position: center center;}
    .p-l-side{
        height: 200px;
         background-image: url('../galerija/lights/infinity.JPG');
        background-size: cover;
        background-position: center center;
    }
    .p-r-side{
         .l-side;}}}
```
<span id="page-43-0"></span>*Izvorni kod 7.6 Notepad++ - Less kôd korišten za izradu statične web stranice*

<span id="page-44-0"></span>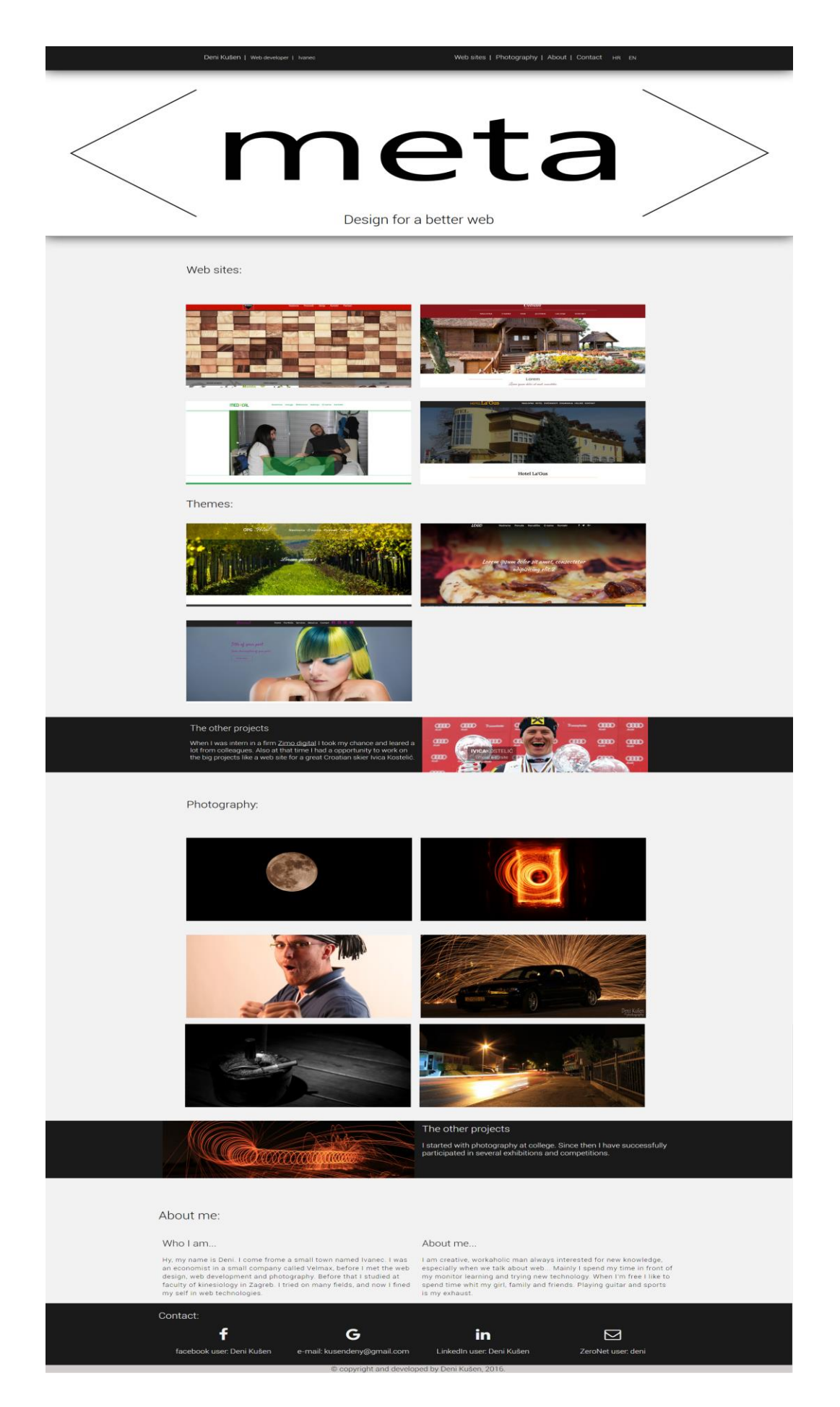

*Slika 7.2 Prikaz finalne verzije web stranice*

### **7.4. Povezivanje izrađene statične stranice s WordPress CMS sustavom**

Dinamičnost web stranice ostvaruje se povezivanje statične web stranice s platformom WordPresa ili izradom web stranice kroz WordPress platformu. U nastavku biti će opisan proces stajanje prethodno izrađene statične web stranice s platformom WordPress. Za pokretanje WordPress CMS sustava potrebno je prethodno pokrenuti neki od programa koji omogućavaju računalu da učita PHP kôd i MySQL bazu podataka. U ovom primjeru navedeni program biti će XAMPP.[15,20] Pokretanjem XAMPP programa otvara se kontrolna ploča programa putem koje se vrši konfiguracija sustava. Po završetku konfiguracije pokreće se željeni pretraživač web stranica u kojem se navodi adresa ["http://localhost/phpmyadmin/"](http://localhost/phpmyadmin/), putem koje se pokreće sustav za manipulaciju MySQL bazom podataka, pri čemu je za svaki projekt potrebno izraditi zasebnu bazu podataka, nakon čega se dodaje korisnik baze podataka i privilegije korisnika.

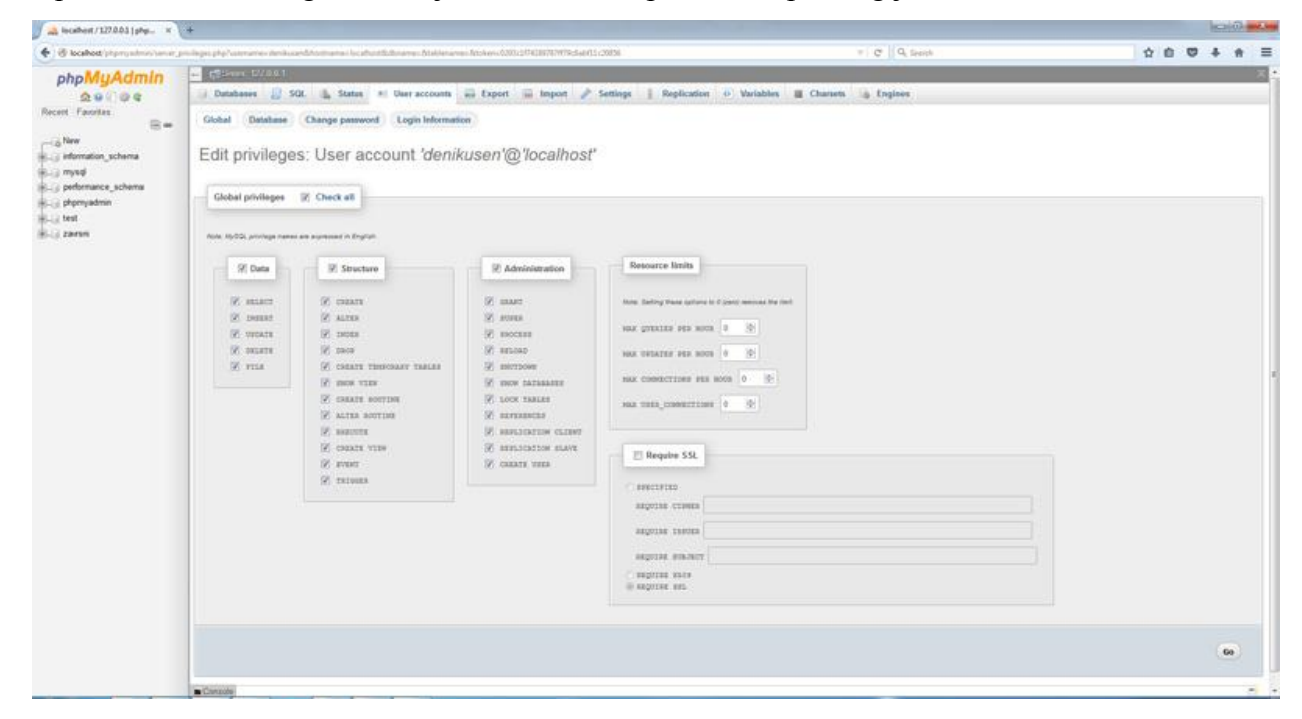

#### *Slika 7.3 Prikaz phpMyAmin - Privilegije korisnika u kontrolnoj ploči phpMyAdmin*

<span id="page-45-0"></span>Nakon konfiguracije baze podataka pokreće se WordPress platforma putem pretraživača. U tražilicu pretraživača unosi se adresa: ["http://localhost/wordpress/wp-admin/"](http://localhost/wordpress/wp-admin/), nakon čega se unosi korisničko ime i lozinka prethodno zadani pri konfiguraciji baze podataka u sučelju "phpmyadmin". WordPress korisničko sučelje jednostavno je za uporabu. Slično ZeroNet sučelju, na lijevoj strani sučelja nalaze se korisnički alati za manipulaciju web stranicama i sadržajima, u sredini se nalazi glavni prozoru kojem se vrše postavke i konfiguracije sustava pri manipulacijama web stranice i sadržaja. Iznad glavnog prozora nalazi se dodatna traka s alatima, kao što su alat za pristup pregledu web stranice, dodavanje novi stranica, pristup nadogradnjama sustava i slično. U daljnjem tekstu opisani će biti samo korišteni alati.

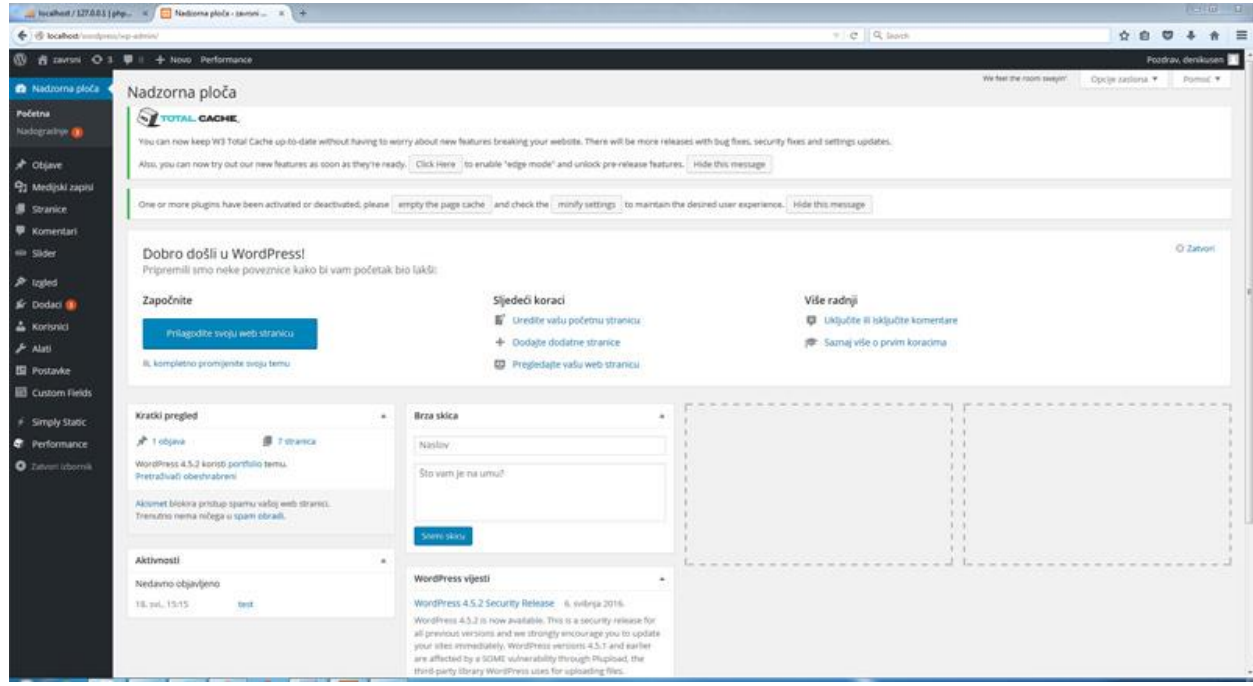

#### *Slika 7.4 Prikaz WordPress korisničkog sučelja*

<span id="page-46-0"></span>Prethodno izrađenu web stranicu koje je spremljena u svojoj mapi potrebno ju je premjestiti u mapu WordPress-a gdje će se spremati sve buduće promjene. Tako će nova lokacija projekta biti primjerice: C:\xampp\htdocs\wordpress\wp-content\themes. Sljedeći korak je otvaranje novih datoteka s ekstenzijom "php" u koje će se spremati web stranica koja posjeduje PHP kôd. Neke od datoteka koje su obavezne za rad u WordPressu su: "index.php", "header.php", "footer.php" i "style.css". Sav postojeći kod mora se nalaziti u "style.css" datoteci, ili može biti uvezene kao referenca na postojeće CSS datoteke.

## **7.4.1.** Datoteke "header.php" i "footer.php"

U navedenu datoteku kopira se kôd iz HTML dokumenta koji najčešće sadrži dio koji se nalazi između elemenata "<!DOCTYPE>" i završnog elementa "</header>" što omogućava prikaz zaglavlja web stranice na svakoj od izrađenih web stranica kako ne bi bilo potrebno na svakoj stranici unositi isti dio nanovo, obzirom da taj dio ostaje nepromijenjen. Budući da će sustav CMS-a imati novu poveznicu na datoteku CSS-a, u dio kôda koji se referencira na CSS datoteku potrebno je unijeti novi: "<link rel="stylesheet" href="<?php bloginfo(stylesheet\_url); ?>">", dok se u listu navigacije web stranice unose nove putanje koje ovise o adresama stranica, primjerice: "<li><a href="http://localhost/wordpress/#phptpgraphy">Photography</a></li>".

Isti princip rada koristi se za kopiranje kôda u datoteku "footer.php", u koji se kopira dio koji se nalazi između zatvarajućeg elementa posljednjeg elementa i završnog elementa "</html>". U ovoj datoteci nalaze se sve reference u putanje za JavaScript i JQuery datoteke.

## **7.4.2.** Datoteke "index.php"

Ova datoteka je matična, odnosno osnovna datoteka koja je obavezna u WordPress projektu. Ukoliko se radi o jednostraničnoj web stranici potrebiti kôd može biti spremljen u ovu datoteke, međutim, ukoliko se radi o web stranici sastavljenoj od više stranica, tada navedena datoteka ostaje prazna kao indeks projekta, dok se u ostale stranice nazvane primjerice "paghomepage.php" kopira željeni dio kôda.

Obzirom da se u ovom slučaju radi o jednostraničnoj web stranici u navedenoj se datoteci nalazi kopirani kôd s HTML datoteke koji se nalazi između završnog elementa "</header>" i početnog elementa "<script>". Kako bi se stranica pravilno učitala potrebno je dodavanje i dva dodatna PHP kôda, pri čemu se u prvoj liniji nalazi "<?php get\_header(); ?>", a u posljednjoj "<?php get\_footer(); ?>". Njihova uloga je referenciranja prije opisanih datoteka pod nazivom "header.php" i "footer.php" kako bi se stranici dodali navedeni elementi.

Polja pisana HTML sintaksom koja se žele obraditi dinamikom mijenjaju se poljima PHP sintakse kako bi se ostvarila veza između predloška stranice i CMS platforme. Obavezan je paralelan rad na CMS sučelju i rad u tekst editoru, kako ne bi došlo do greške pri unosu PHP kôda. U nastavku slijede primjeri rada u CMS sustavu, primjeri kôda koji povezuje predložak i detaljan opis.

#### **7.4.3. Upis stranica kroz CMS sustav**

S lijeve strane CMS sustava nalazi se traka s alatima među kojima se nalazi i alat "Stranice". Odabirom ovog alata otvara se prozor za dodavanje i manipulaciju na stranicama koje se povezuju u CMS sustav. Na samom vrhu alata s lijeve strane nalazi se naziv alata i polje "Dodaj novu" koje omogućava dodavanje novih stranica. Za dodavanje nove stranice dovoljno je unijeti naziv stranice za koje je osigurano posebno polje i odabrati opciju s desne strane "Objavi", međutim, preporuča se konfiguracija stranicu u polju "Svojstva" koje nudi "Matično", odnosno referencu na matičnu stranicu i "Predložak", odnosno predložak na koji će se CMS sustav povezati.

Pri izradi projekta najkorišteniji alat bio je preuzeti dodataka "Custom Fields" koji pruža brojne mogućnosti dodavanja i manipulacije nad poljima u koja se unosi sadržaj putem CMS sustava. Navedeni dodatak potrebno je konfigurirati kako bi sustav ispravno radio. Među istaknutim poljima za konfiguraciju dodatka su polja "Lokacija" (eng. Location) u kojem se konfigurira referenca za predložak pojedine stranice i polje "Postavke" (engl. Settings) u kojem se odabire namjena dodatka, primjerice polje "Uređivač sadržaja" (eng. Content editor).

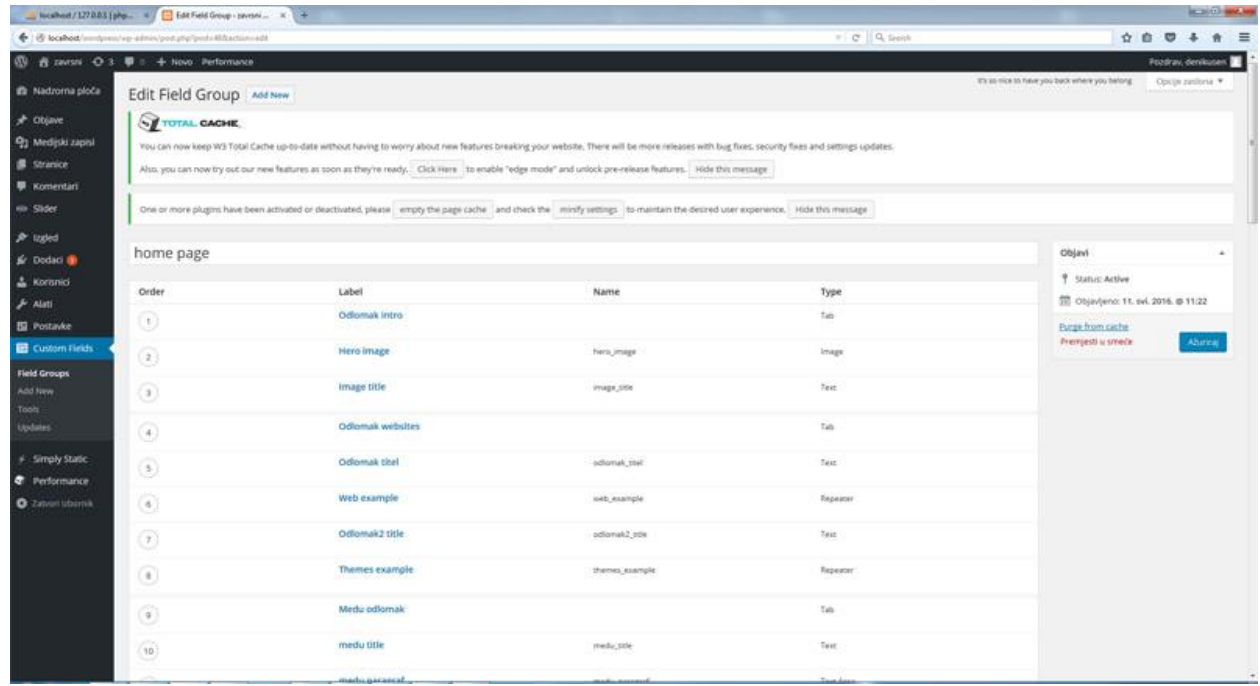

*Slika 7.5 Prikaz WordPress sučelja - Dodatak za WordPress CMS sustav "Custome Fields"*

<span id="page-48-0"></span>Kao što je navedeno spomenuti dodatak se koristi za implementaciju i manipulaciju sadržaja u web stranicu putem CMS sustava. Kao primjer jednog od načina povezivanja navodi se opcija "Custome Fields" dodatka "Repeater". Ova opcija omogućava unošenje, brisanje i manipulaciju neograničenog broja polja u web stranicu. Sastoji se od više polja namijenjenih postavkama, među kojima su "Field Label" obavezno polje u koje se unosi naziv polja, "Field Name" polje koje se automatski definira potvrdom prethodnog polja, pri čemu se generirano ime polja koristi u PHP predlošku stranice kao referenca na polje CMS-a, polje "Field Type" koje pruža mnoge mogućnosti a kojim se definira vrsta polja te polje "Sub Field" u kojem se nalaze pod polja koja se konfiguriraju za unos i vrstu sadržaja.

|                                                        | $\qquad \qquad \blacksquare \text{ bounded} \texttt{1272A11pkg.} \quad \blacksquare \quad \blacksquare \quad \textsf{fastFed16} \textsf{ring} \textsf{-norm.} \quad \blacksquare \quad \blacktriangle \quad \blacktriangle \quad \blacksquare$ |                                                |                 |             |                |                          |       | <b>RENOTE BALLING</b> |  |
|--------------------------------------------------------|----------------------------------------------------------------------------------------------------|------------------------------------------------|-----------------|-------------|----------------|--------------------------|-------|-----------------------|--|
|                                                        | + @ lookest -- denis a similar pot plane-lifecture off                                                                                                    |                                                |                 |             | $=$ $C$ Q Soon |                          | 0.074 | # E                   |  |
|                                                        | $③$ <b>B</b> zavisti $①$ 3 $②$ i + Novo Performance                                                                                                    |                                                |                 |             |                |                          |       | Postraw denissant     |  |
| <b>B</b> Nadzorna ploča<br>* Objave                    | Field Label <sup>*</sup><br>This is the name which will appear on the EDIT page                                                                                                    | Web example:                                   |                 |             |                |                          |       |                       |  |
| <sup>Q</sup> 2 Medijski zapisi<br><b>Stranice</b>      | Field Name *<br>Single-word, no spaces, Underscores and dashes."<br>allowed.                                                                                                    | web example.                                   |                 |             |                |                          |       |                       |  |
| <b>W</b> Komentari<br>un Sider                         | Field Type."                                                                                                    | Repeater                                       |                 |             |                | $\overline{\phantom{a}}$ |       |                       |  |
| P taped<br>Sc Dodaci ®<br>& Kornmitt<br><b>F</b> Alati | <b>Matructions</b><br>Instructions for authors. Shown when submitting data                                                                                                    |                                                |                 |             |                |                          |       |                       |  |
| <b>ED</b> Postavke<br><b>E Custom Fields</b>           | Required?                                                                                                    | (3 Yes = No                                    |                 |             |                |                          |       |                       |  |
| <b>Field Groups</b><br>Add New                         | Sub Fields                                                                                                    | Order                                          | Label           | Name        | Type           |                          |       |                       |  |
| Tools<br><b>Updates</b>                                |                                                                                                    | $^{\circ}$                                     | web image       | soels image | Image          |                          |       |                       |  |
| # Smply Static                                         |                                                                                                    | $\circledR$                                    | Hover title     | hover_title | Text           |                          |       |                       |  |
| Performance                                            |                                                                                                    | $\begin{array}{c} \textcircled{3} \end{array}$ | <b>Link url</b> | link set    | 04             |                          |       |                       |  |
| O Zatyon internit                                      |                                                                                                    | + Add Field<br>2. Imaged ship to hearder       |                 |             |                |                          |       |                       |  |
|                                                        | Minimum Rows                                                                                                    | o.                                             |                 |             |                | 影                        |       |                       |  |
|                                                        | Maximum Rows                                                                                                    | o.                                             |                 |             |                | 衡                        |       |                       |  |
|                                                        | Razmještaj                                                                                                    | # Table. @ Block. @ Row                        |                 |             |                |                          |       |                       |  |
|                                                        | <b>Button Label</b>                                                                                                    | Add Row                                        |                 |             |                |                          |       |                       |  |

<span id="page-48-1"></span>*Slika 7.6 Prikaz WordPress sučelja - Opcija "Repeater" u alatu "Custome Fields"*

Nakon konfiguriranja opcije "Repeater" i definiranih naziva polja u tekst editoru se unosi PHP kôd s navedenim nazivima polja.

```
<section class="website-container">
         <div id="web" class="row w-row">
             <h1><?php the_field('odlomak_titel'); ?></h1>
             <?php if(have_rows('web_example')): ?>
                  <?php while (have_rows('web_example')): the_row();
                    $image = get sub field('web image');
                    $title = get sub field('hover title');
                    $link = get sub field('link url');
?> 2> 2020 2021 2021 2022 2022 2022
                 <a href="<?php echo $link;?>">
                       <div class="column column-6 first" style="background-image: url('<?php
               echo $image?>');">
                         <div class="sheet">
                              <h1><?php echo $title?></h1>
                         </div>
                    \langle/div>
                 \langlea>
                <?php endwhile; ?>
             <?php endif; ?>
             <h1>Themes:</h1>
             <?php if(have_rows('themes_example')): ?>
                  <?php while (have_rows('themes_example')): the_row();
                    $image = get sub field('theme image');
                     $title = get subfield('hover title');$link = getsubfield('linkurl');\rightarrow <a href="<?php echo $link;?>">
                       <div class="column column-6 first" style="background-image: url('<?php
               echo $image?>');">
                          <div class="sheet">
                              <h1><?php echo $title?></h1>
                          </div>
                     </div>
                \langle/a>
                <?php endwhile; ?>
             <?php endif; ?>
        </div>
     </section>
```
*Izvorni kod 7.7 Notepad++ - "Repeater" opcije*

<span id="page-49-0"></span>Slika "Slika 20" daje primjer izvornog kôda korištenog za povezivanje predloška i CMS sustava po opciji "Repeater". Unutar elementa "<sectoion>" i elementa "<div>" nalaze se polja u koja se unosi sadržaj putem CMS sustava. Prvo polje " $\langle h1 \rangle \langle^2$ php the field('odlomak titel'); ?></h1>" osigurava prostor u koji se unosi naziv cjeline, primjerice "Web sites:". Kroz petlje "if" i "while" definira se broj iteracija sadržaja, a njihovo prevedeno značenje glasi: ukoliko postoji polje pod nazivom "web example" i sve dok postoji sadržaj u polju "web example" na polja namijenjena za poveznice, odnosno link objavi uneseni link, dok isto vrijedi i za ostala polja.

Po završetku povezivanja svih stranica i unosu sadržaja, novu dinamičku web stranicu potrebno je ponovo pretvoriti u statičnu, pri čemu se koristi dodatak za WordPress sustav pod nazivom "WP Static HTML Output". Navedeni dodatak pretvara sve dinamički generirane dijelove dokumenta u statičnu HTML stranicu kao što je bila na samom početku. Za generiranje dovoljan je samo unos u polje "Base URL" čime se definira naziv mape i podmapa projekta te odabir opcije "Generate" nakon čega se stranica generira. Generirana statična stranice nalazi se u zapakiranoj datoteci s ekstenzijom "zip" koja se preuzima kao bilo koji drugi dokument koji se nalazi na webu, posprema se u željenu mapu, u ovom slučaju u mapu "ZeroNet" nakon čega se mapa raspakira i spremna je za uporabu.[15,16]

### **7.5. Objava izrađenog web mjesta u decentraliziranoj mreži ZeroNet**

Kao što je navedeno u prethodnom poglavlju generiranu web stranicu potrebno je preuzeti i premjestiti u mapu projekta koji se nalazi na relaciji: C:\ZeroNet\ZeroBundle\ZeroNet\data\1D6ZD3hH9mYrAnV1AWHxDqJ5sa43Mky1v2, nakon čega je mapu potrebno raspakirati i izdvojiti datoteku index.html i mape "wp-content" i sve ostale generirane mape zadane po nazivima ukoliko se radio o web stranici koja se sastoji od više stranica.

Proces pokretanja decentralizirane web platforme ZeroNet opisan je u poglavlju ... Instalacija i sučelje ZeroNet platforme". Nakon pokretanja platforme u zadanom pretraživaču, potrebno je podnijeti zahtjev za izradu nove web stranice. Zahtjev se podnosi putem komandnog "cmd" sučelja koje se nalazi u mapi ZeroNet-a, iako je jednostavniji i brži put u tražilicu datoteka upisati samo "cmd". Nakon otvaranja cmd sučelja, u liniju koja je ispisana unosi se sljedeće: "zeronet siteCreate" čime se podnosi zahtjev za izradom nove web stranice u platformi ZeroNet te se kao rezultat ispisuje poruka u kojoj korisnik dobiva kriptirani "ključ" projekta i kriptirani naziv mape u kojoj se projekt sprema i putem kojeg se projekt dijeli s ostalim korisnicima. Za potvrdu i dobivanje prava na projekt potrebno je potvrdno odgovoriti na postavljeno pitanje u posljednjoj liniji poruke, dok se "ključ" i naziv mape prikazuju u osmoj, odnosno desetoj liniji poruke.

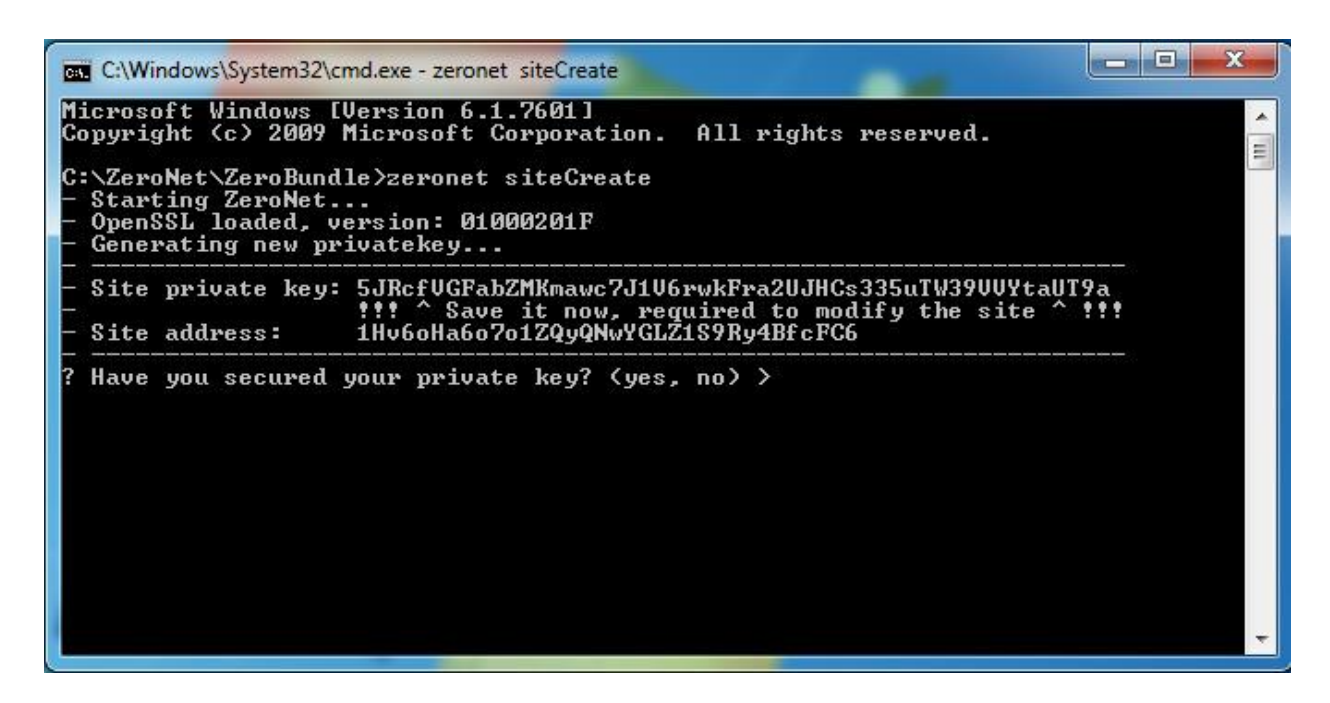

*Slika 7.7 Prikaz CMD sučelja za podnošenje zahtjeva za novim projektom*

<span id="page-51-0"></span>Kako je već spomenuto ranije, "ključ" projekta je potrebno spremiti i ne izdavati ga nikome, dok je adresa stranice kriptirani kôd po kojem se pronalazi ista.

Nakon kreiranja nove web stranice, ista je vidljiva u ZeroNet korisničkom sučelju s lijeve strane sučelja gdje se nalaze aplikacije platforme pod kriptiranom adresom web stranice, odnosnom novonastale mape u ZeroNet – dana mapi. Odabirom novonastalog projekta otvara se isti kao zasebna web stranica u pretraživaču, pri čemu se platforma prvo pretražuje mapu projekta te nailaskom na datoteku index.html otvara web stranicu u pretraživaču.

<span id="page-51-1"></span>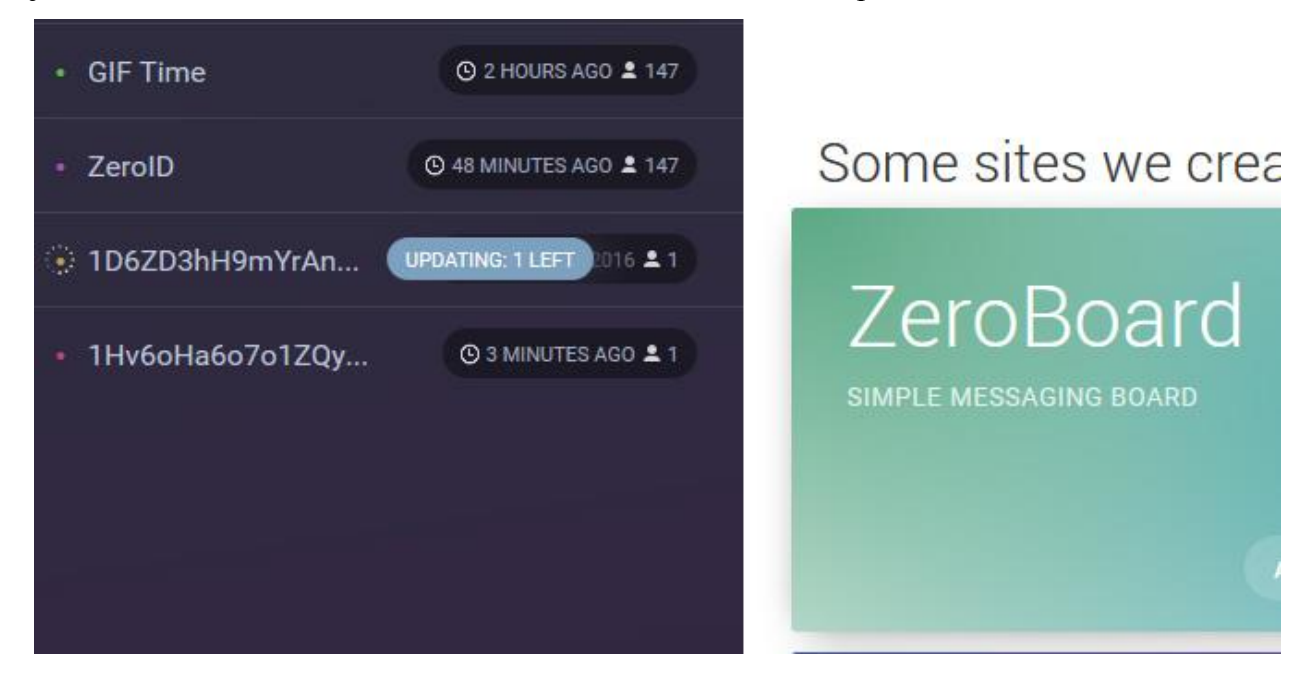

*Slika 7.8 Prikaz ZeroNet sučelja - Novi projekt web stranice u ZeroNet platformi*

Svako izdavanje nove verzije i puštanje iste u optjecaj vrši se obnavljanjem web stranice putem opcije "Update" koja se nalazi pod opcijama s desne strane retka projekta. Kako bi se web stranica javno objavila u platformi potrebno je otvoriti projekt u ZeroNet platformi kako bi se stranica učitala, zatim mišem označiti i povući ikonu izbornika u lijevo kako je to prikazano na sljedećoj slici.

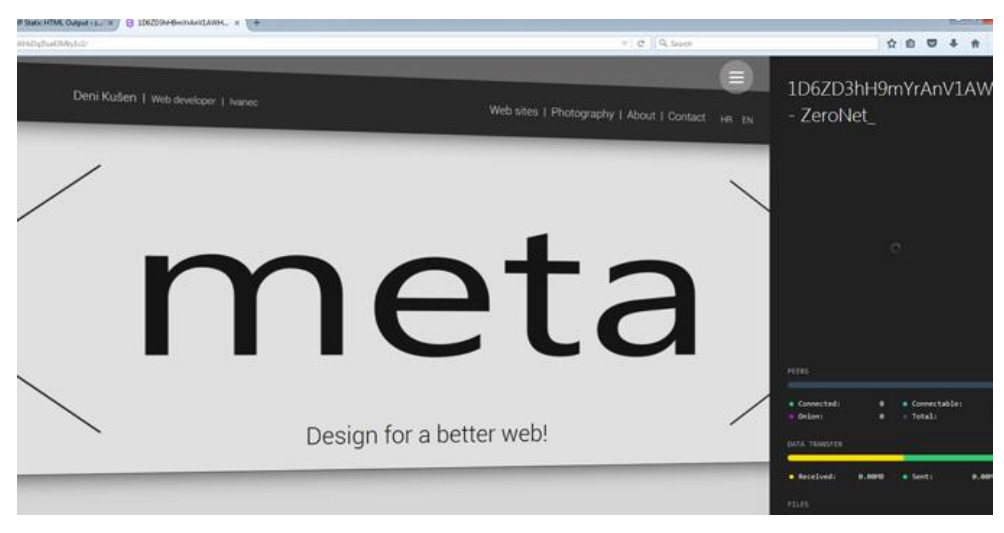

*Slika 7.9 Prikaz ZeroNet sučelja - Odabir izbornika za javnu objavu web stranice*

<span id="page-52-0"></span>Kako bi se web stranica javno objavila potrebno je prethodno provjeriti zadane postavke i putanje te unijeti opis web stranice. U nastavku slijedi slika primjera objave.

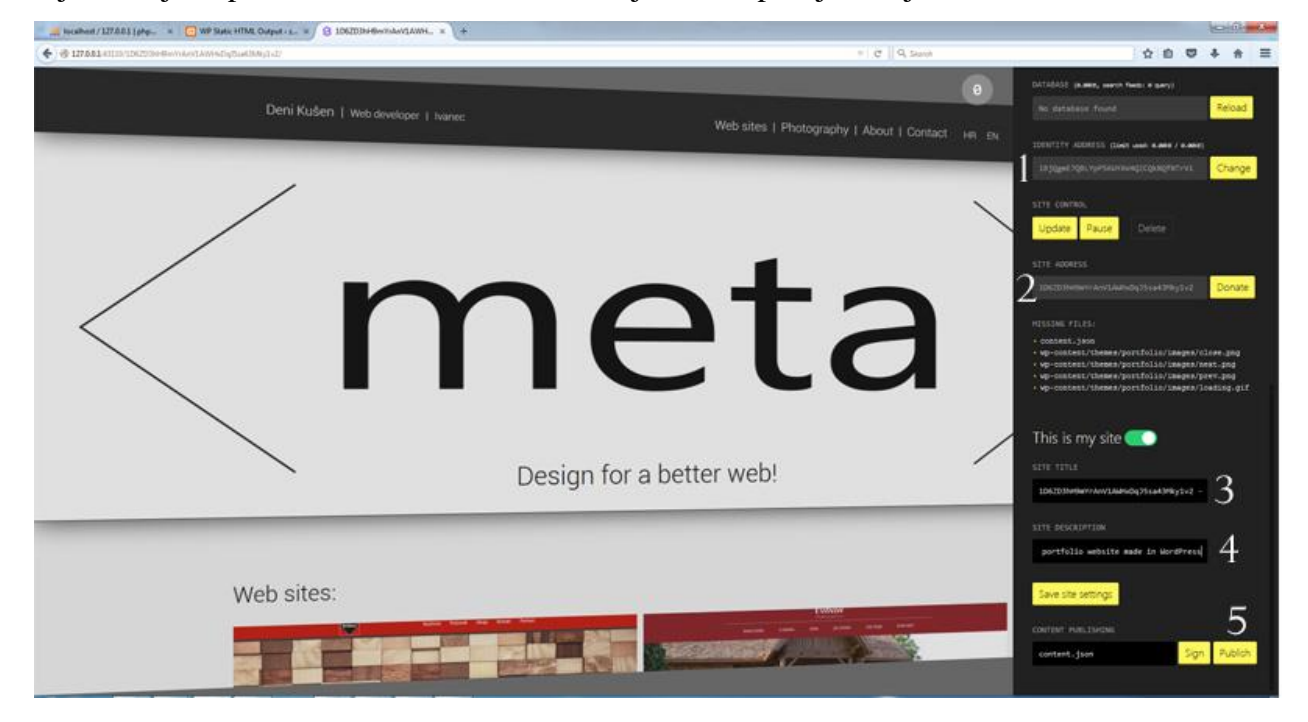

#### *Slika 7.10 Prikaz ZeroNet sučelja - Postavke za objavu web stranice u ZeroNet platformi*

<span id="page-52-1"></span>Na predstavljenoj slici "Slika 24" brojkama su označena polja za konfiguraciju web stranice prije objave na decentraliziranoj platformi. Brojke redom označavaju polje koja je potrebno prekontrolirati prije same objave. Broj "1" predstavlja polje "Identity Adress", odnosno

identifikacijske adrese pod kojom će biti objavljena web stranice, broj "2" označava polje "Site Adress" u kojem se nalazi izvorna adresa web stranice, koja je istovjetna adresi mape koja je pohranjena na računalu, a unutar koje se nalaze potrebne datoteke, broj "3" označava "Site Title", odnosno naziv web stranice pod zadanim nazivom koji generira sama platforma, pod brojem "4" označeno je polje "Site Description" u koje se unosi opis stranice, dok je pod brojem "5" označena opcija za javno objavljivanje web stranice. Kako bi se stranice mogla objaviti potrebno ju je "potpisati" odabirom opcije pored opcije "Publish". Za potpis stranice koristi se "ključ" koji je dodijeljen autoru web stranice.[11]

## **8. Prednosti i nedostaci prikazane metode**

Decentralizacija i web 3.0 tek se uvode i razvijaju kao tehnologije budućnosti, a među njima i platforma ZeroNet. Broj korisnika ove platforme još je mali i nemoguće je procijeniti koliko će vremena proći do šire primjene ove decentralizirane platforme. Nemogućnost korištenja baze podataka i PHP jezika za prikazivanje stranica problem je mnogim autorima web sadržaja, međutim prikazana metoda dokazuje kako primjena ovih tehnologija može biti implementirana u decentraliziranu platformu. WordPress sustav baziran je upravo na navedenim tehnologijama te mu nije omogućen direktni prikaz u platformi. Postupak generiranja stranice, kao i njena objava zahtjevan su postupak mnogim korisnicima.

Iako nepoznavanje decentralizirane platforme i male mogućnosti koje trenutno nudi korisnicima, nisu prepreka u razvoju primjenjivih tehnologija u bližoj budućnosti. Iako prikazana metoda zahtjeva više uloženog vremena i truda, izvediva je i omogućava korisniku korištenje popularnih CMS sustava kao alata za jednostavno upravljanje sadržajem čak i u decentraliziranoj platformi kao što je ZeroNet. Tako jedna od prednosti ove metode je omogućiti korisniku oglašavanje i upravljanje sadržajem lokalno, bez pristupa internetskoj vezi te objavu sadržaja u sigurnom okruženju koje će štititi korisnika i sadržaj od hakerskih napada. Ostali korisnici platforme mogu pristupiti sadržaju, jednom kada ga preuzmu bez obzira imaju li pristup internetskoj vezi ili ne. Sadržaj koji će korisnici platforme objavljivati znatno brže će se dijeliti i preuzimati u odnosu na prijašnje metode razmjene sadržaja.

## **9. Zaključak**

Svakodnevni razvoj i napredak tehnologije postupno dovodi do stvaranja novog modela razmjene informacija u web okruženju. Internet više nije samo mreža klasičnih računala, već raznih uređaja koji se razliku po obliku, performansama i primjeni. Novi model, slikovito nazvan web 3.0 prvenstveno se odnosi na smisleno opisivanje web sadržaja, odnosno dodjeli semantike kako bi se u budućnosti mogli ostvariti napredni sustavi za pretraživanje sadržaja. Obzirom da je cijeli proces usmjeren prema uređajima, a ne više samo klasičnim računalima, potrebno je promijeniti pristup distribuciji sadržaja, odnosno prilagoditi ga tzv. distribuiranom, odnosno decentraliziranom okruženju. Stoga, teži se razvoju decentralizirane inačice weba u kojoj će se sadržajima moći pristupiti neovisno o trenutnoj dostupnosti internet veze, čime će se značajno povećati dostupnost potrebnih podataka. Također, teži se detaljnom opisivanju sadržaja kako bi se oni mogli kvalitetno strojno pretraživati i potom nesmetano razmjenjivati bez posrednika, po principima "peer-to-peer" tehnologije.

Decentralizacija omogućuje bržu i jednostavniju razmjenu podataka te značajno veću zaštitu sadržaja i osobnih podataka korisnika mreže zbog otpornosti na niz hakerskih napada. Preuzimanje web sadržaja od ostalih korisnika vrši se samo jednom pri svakoj nadopuni sadržaja od strane autora, a sama mreža ostaje zaštićena od svih vrsta napada, pa tako i fizičkih jer ne postoji centralni poslužitelj. Primjenom WordPress CMS sustava u decentraliziranom okruženju ZeroNet mreže, prema modelu prikazanom u ovom radu, omogućena je značajna ušteda financijskih sredstava jer ne postoje troškovi klasičnog hosting poslužitelja s podrškom za PHP i MySQL tehnologije, a unatoč tome zadržano je kvalitetno korisničko iskustvo rada s CMS sustavom. Također, značajno je reducirana mogućnost hakerskih napada te iznimno povećana dostupnost i brzina prikaza sadržaja jer se on samo jednom preuzima pri svakome ažuriranju i potom izvršava u lokalnom okruženju. Time je uspješno pokazano kako se klasična web aplikacija može koristiti za izradu sadržaja koji oblikom kompatibilni s novim decentraliziranim pristupom razmjeni informacija u web okruženju.

## **10. Literatura**

- [1] By James Gillies, R. Cailliau.: How the Web was Born: The Story of the World Wide Web, New York, 2000.
- [2] Tim Berners-Lee, Weaving the Web: The Original Design and Ultimate Destiny of the World Wide Web, New York, 2011.
- [3] https://www.w3.org/ , dostupno 19.05.2016.
- [4] Erik Wilde, Wilde's WWW: Technical Foundations of the World Wide Web, New York, 1999.
- [5] [https://www.us-cert.gov/ncas/tips/ST04-015,](https://www.us-cert.gov/ncas/tips/ST04-015) dostupno 19.05.2016.
- [6] [http://www.scmagazineuk.com/ddos-attacks-on-the-rise--touching-](http://www.scmagazineuk.com/ddos-attacks-on-the-rise--touching-500gbps/article/467665/)[500gbps/article/467665/](http://www.scmagazineuk.com/ddos-attacks-on-the-rise--touching-500gbps/article/467665/) dostupno, 19.05.2016.
- [7] Jeffrey Tucker; Bit by Bit: How P2P Is Freeing the World, Auburn, 2015.
- [8] [http://www.bittorrent.com,](http://www.bittorrent.com/) dostupno 20.05.2016.
- [9] [https://bitcoin.org,](https://bitcoin.org/) dostupno 20.05.2016.
- [10] [https://webtorrent.io/faq,](https://webtorrent.io/faq) dostupno 21.05.2016.
- [11] [https://zeronet.readthedocs.io/en/latest/,](https://zeronet.readthedocs.io/en/latest/) dostupno 22.05.2016.
- [12] [http://quod.lib.umich.edu/cgi/t/text/text](http://quod.lib.umich.edu/cgi/t/text/text-idx?c=jep;view=text;rgn=main;idno=3336451.0007.104)[idx?c=jep;view=text;rgn=main;idno=3336451.0007.104,](http://quod.lib.umich.edu/cgi/t/text/text-idx?c=jep;view=text;rgn=main;idno=3336451.0007.104) dostupno 22.05.2016.
- [13] [https://thehackernews.com/2015/02/meganet-decentralized-internet.html,](https://thehackernews.com/2015/02/meganet-decentralized-internet.html) dostupno 23.05.2016.
- [14] [https://www.torproject.org/,](https://www.torproject.org/) dostupno 23.05.2016.
- [15] [https://wordpress.org/about/,](https://wordpress.org/about/) dostupno 24.05.2016.
- [16] Terry Morris, Terry Felke-Morris, Basics+ of Web Design: HTML5 and CSS, Boston, 2014.
- [17] [http://lesscss.org/,](http://lesscss.org/) dostupno 26.05.2016.
- [18] [http://sass-lang.com/,](http://sass-lang.com/) dostupno 26.05.2016.
- [19] [http://koala-app.com/,](http://koala-app.com/) dostupno 26.05.2016.
- [20] [https://www.apachefriends.org/index.html,](https://www.apachefriends.org/index.html) dostupno 26.05.2016.
- [21] Izvor slike: [https://www.cghub.ucsc.edu/docs/security/index.html,](https://www.cghub.ucsc.edu/docs/security/index.html) dostupno 19.05.2016.
- [22] Izvor slike: [http://www.makeuseof.com/tag/priority-wretched-hive-scum-villainy-5-ways](http://www.makeuseof.com/tag/priority-wretched-hive-scum-villainy-5-ways-stay-safe-bad-tor-exit-nodes/)[stay-safe-bad-tor-exit-nodes/](http://www.makeuseof.com/tag/priority-wretched-hive-scum-villainy-5-ways-stay-safe-bad-tor-exit-nodes/), dostupno 23.05.2016

# **Popis slika**

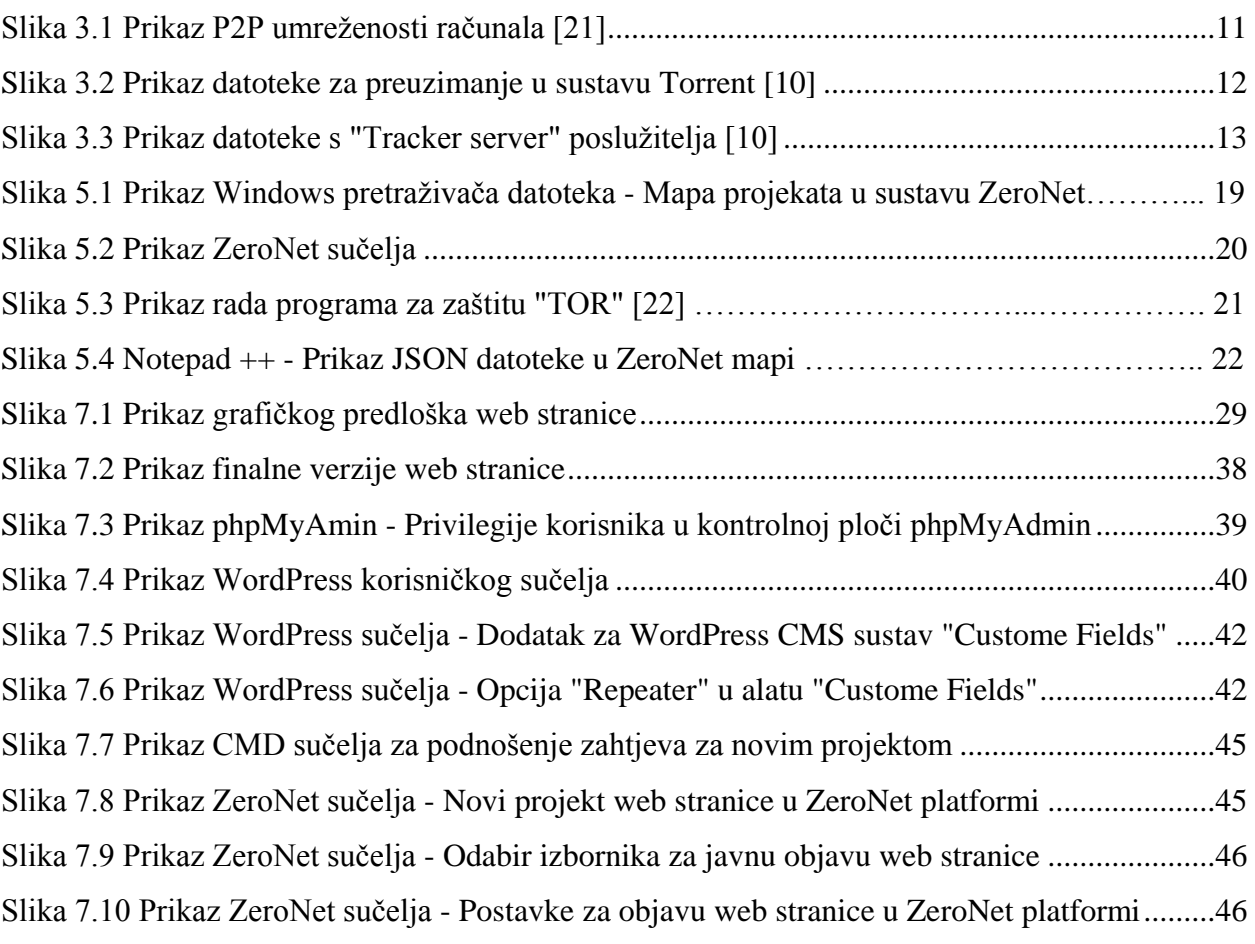

# **Popis izvornih kodova**

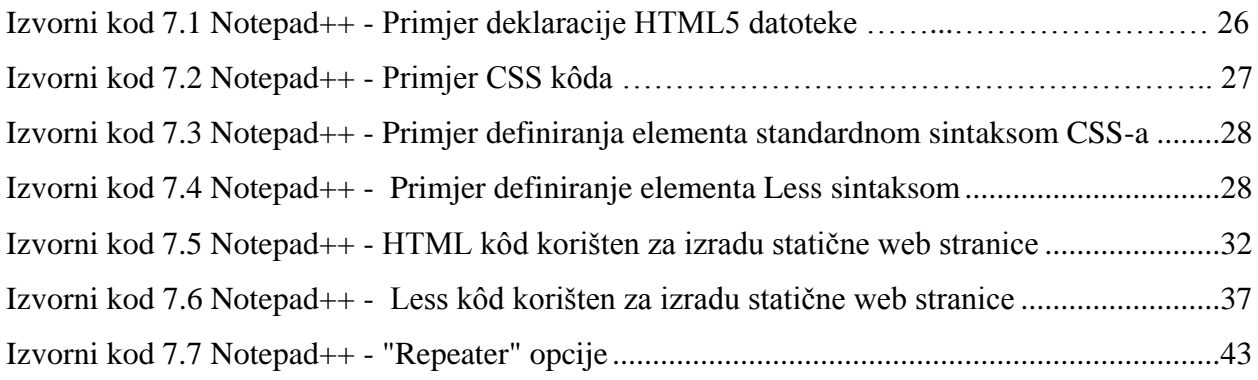

### IZJAVA O AUTORSTVU  $\overline{1}$

#### SUGLASNOST ZA JAVNU OBJAVU

Završni rad isključivo je autorsko djelo studenta koji je isti izradio te student odgovara za istinitost, izvornost i ispravnost teksta rada. U radu se ne smiju koristiti dijelovi tuđih radova (knjiga, članaka, doktorskih disertacija, magistarskih radova, izvora s interneta, i drugih izvora) bez navođenja izvora i autora navedenih radova. Svi dijelovi tuđih radova moraju biti pravilno navedeni i citirani. Dijelovi tudih radova koji nisu pravilno citirani, smatraju se plagijatom, odnosno nezakonitim prisvajanjem tuđeg znanstvenog ili stručnoga rada. Sukladno navedenom studenti su dužni potpisati izjavu o autorstvu rada.

Ja, Deni Kušen pod punom moralnom, materijalnom i kaznenom odgovornošću, izjavljujem da sam isključivi autor završnog rada pod naslovom Primjena WordPress CMS sustava za izradu i objavu web stranica u decentraliziranoj mreži ZeroNet te da u navedenom radu nisu na nedozvoljeni način (bez pravilnog citiranja) korišteni dijelovi tuđih radova.

> Student: Kušen Deni

Sukladno Zakonu o znanstvenoj djelatnost i visokom obrazovanju završne/diplomske radove sveučilišta su dužna trajno objaviti na javnoj internetskoj bazi sveučilišne knjižnice u sastavu sveučilišta te kopirati u javnu internetsku bazu završnih/diplomskih radova Nacionalne i sveučilišne knjižnice. Završni radovi istovrsnih umjetničkih studija koji se realiziraju kroz umjetnička ostvarenja objavljuju se na odgovarajući način.

Ja, Deni Kušen neopozivo izjavljujem da sam suglasan s javnom objavom završnog rada pod naslovom Primjena WordPress CMS sustava za izradu i objavu web stranica u decentraliziranoj mreži ZeroNet čiji sam autor.

> Student: Kušen Deni